# **GARMIN.**

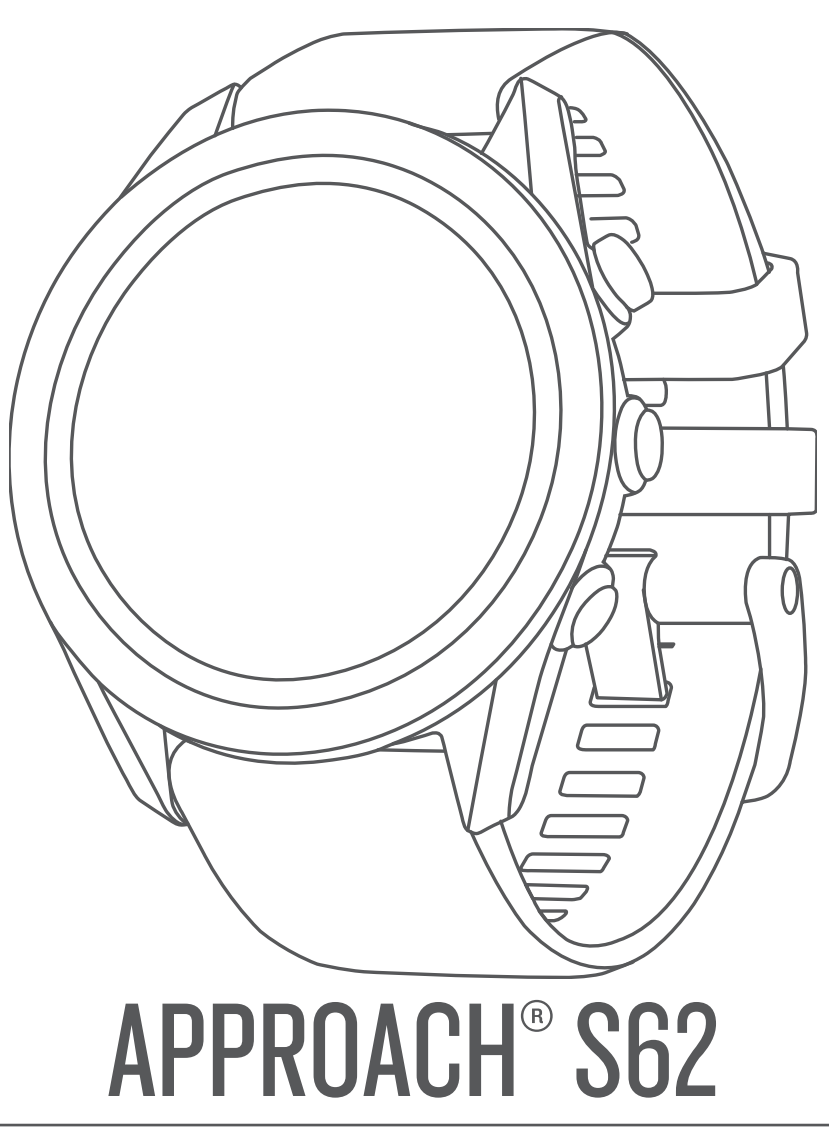

Návod k obsluze

#### © 2020 Garmin Ltd. nebo její dceřiné společnosti

Všechna práva vyhrazena. Na základě autorských zákonů není povoleno tento návod kopírovat (jako celek ani žádnou jeho část) bez písemného souhlasu společnosti Garmin. Společnost Garmin si vyhrazuje právo změnit nebo vylepšit svoje produkty a provést změny v obsahu tohoto návodu bez závazku vyrozumět o takových změnách nebo vylepšeních jakoukoli osobu nebo organizaci. Aktuální aktualizace a doplňkové informace o použití tohoto produktu naleznete na webu na adrese [www.garmin.com](http://www.garmin.com).

Garmin®, logo společnosti Garmin, ANT+®, Approach®, Auto Lap®, Auto Pause®, Edge® a QuickFit® jsou ochranné známky společností Garmin Ltd. nebo jejích dceřiných společností registrované v USA a dalších zemích. Body Battery™, Connect IQ™, Garmin AutoShot™, Garmin Connect™, Garmin Express™, Garmin Golf™, Garmin Pay™ a tempe™ jsou obchodní známky společnosti Garmin Ltd. nebo jejích dceřiných společností. Tyto ochranné známky nelze používat bez výslovného souhlasu společnosti Garmin.

Android™ je ochranná známka společnosti Google Inc. Značka slova BLUETOOTH® a loga jsou majetkem společnosti Bluetooth SIG, Inc. a jakékoli použití tohoto názvu společností Garmin podléhá licenci. Pokročilá analýza srdečního tepu od společnosti Firstbeat. Handicap Index® a Slope Rating® jsou registrované ochranné známky asociace United States Golf Association. iOS® je registrovaná ochranná známka společnosti Cisco Systems, Inc. a je používaná společností Apple Inc. v licenci. iPhone® a Mac® jsou ochranné známky společnosti Apple Inc, registrované v USA a dalších zemích. Windows® je registrovaná ochranná známka společnosti Microsoft Corporation v USA a dalších zemích. Ostatní ochranné známky a obchodní názvy náleží příslušným vlastníkům.

Tento produkt obdržel certifikaci ANT+®. Seznam kompatibilních produktů a aplikací naleznete na adrese [www.thisisant.com/directory](http://www.thisisant.com/directory).

M/N: A03680

## **Obsah**

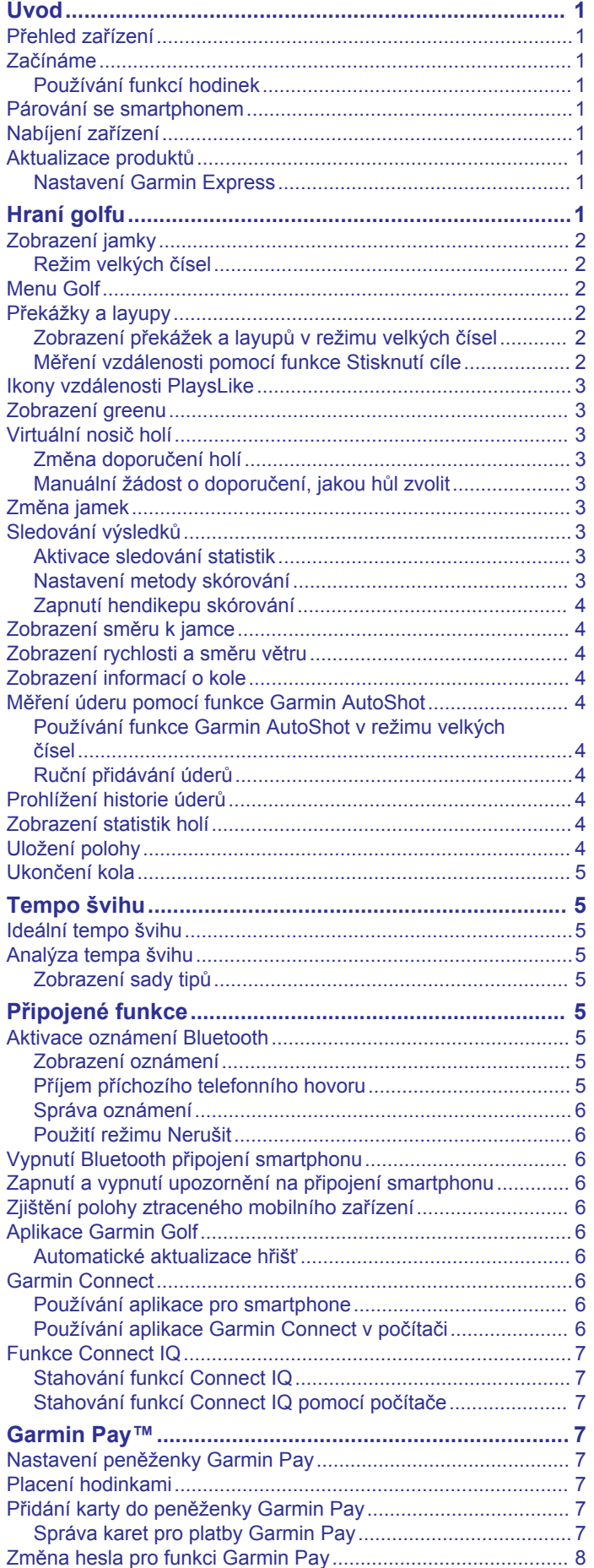

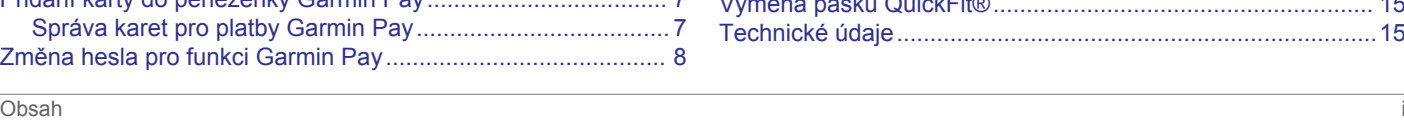

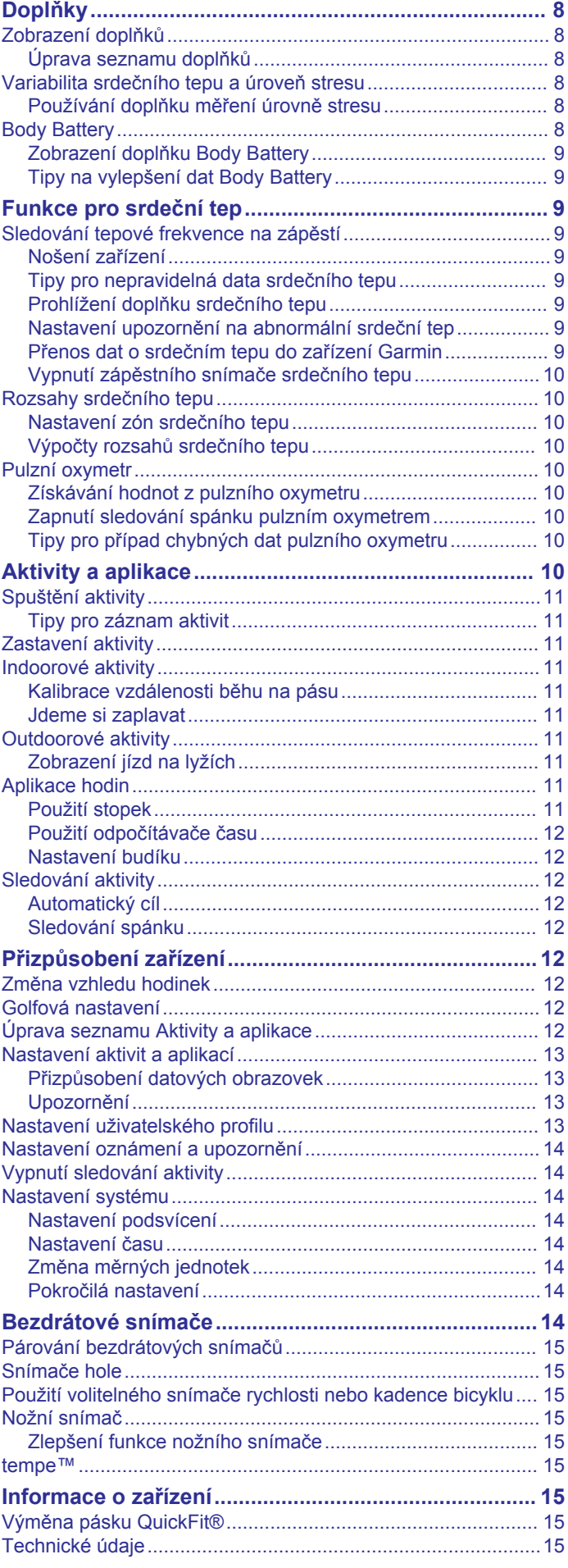

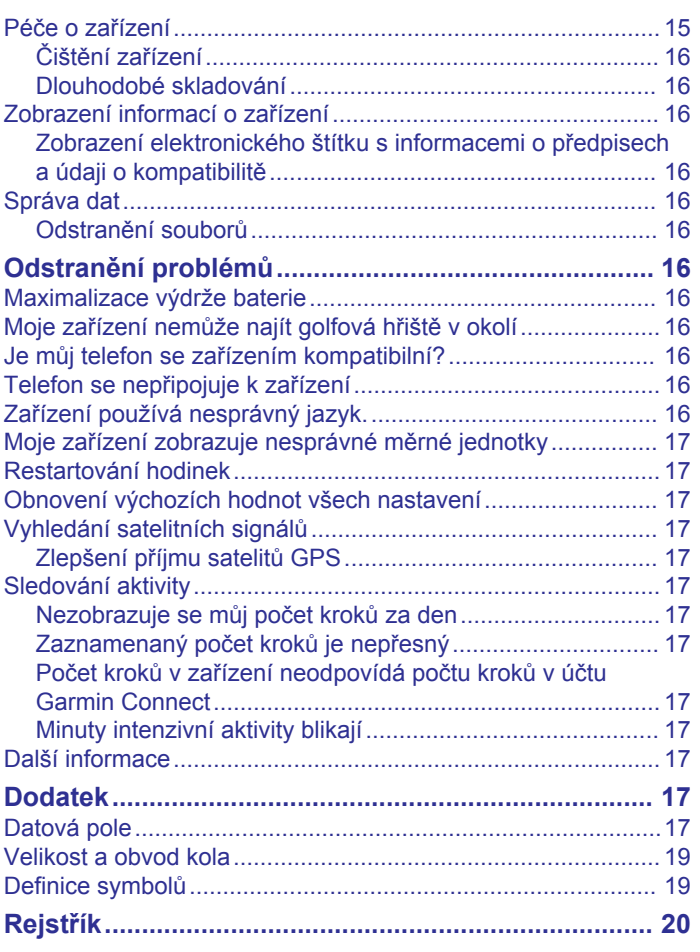

## **Úvod**

#### **VAROVÁNÍ**

<span id="page-4-0"></span>Přečtěte si leták *Důležité bezpečnostní informace a informace o produktu* vložený v obalu s výrobkem. Obsahuje varování a další důležité informace.

## **Přehled zařízení**

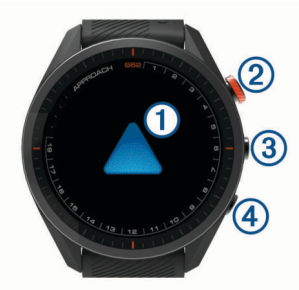

- **Dotyková obrazovka**: Posuňte prstem nebo klepněte.
- **Tlačítko Akce**: Stisknutím spustíte kolo golfu. Stisknutím spustíte aktivitu nebo aplikaci.
- **Tlačítko Menu**: Stisknutím zařízení zapnete. Stisknutím zobrazíte menu ovládacích prvků a nastavení hodinek.

Stisknutím a podržením zařízení vypnete.

 **Tlačítko Zpět**: Stisknutím se vrátíte na předchozí obrazovku.

### **Začínáme**

Při prvním použití hodinek byste měli provést tyto úkony, abyste hodinky připravili k použití a seznámili se se základními funkcemi.

- **1** Stisknutím tlačítka **Menu** hodinky zapnete (*Přehled zařízení*, strana 1).
- **2** Odpovězte na dotazy zařízení týkající se vašeho preferovaného jazyka, měrných jednotek a délky odpalu.
- **3** Spárujte svůj smartphone (*Párování se smartphonem*, strana 1).

Po spárování se smartphonem získáte přístup k virtuálnímu nosiči holí, aktuálním údajům o větru, synchronizaci skórkaret a dalším funkcím.

**4** Zařízení úplně nabijte, abyste měli dost energie pro kolo golfu (*Nabíjení zařízení*, strana 1).

#### **Používání funkcí hodinek**

• Na hodinkách můžete posunutím prstu procházet seznam doplňků.

V hodinkách jsou předinstalované doplňky nabízející okamžité informace. Další doplňky jsou k dispozici po spárování hodinek se smartphonem.

- Na hodinkách stiskněte tlačítko Akce a výběrem možnosti so spustíte aktivitu nebo otevřete aplikaci.
- Stiskněte tlačítko **Menu** a po výběru položky **Nastaveni**  upravte nastavení, přizpůsobte vzhled hodinek nebo spárujte bezdrátové snímače.

## **Párování se smartphonem**

Chcete-li používat připojené funkce zařízení Approach, musí být zařízení spárováno přímo v aplikaci Garmin Golf™, nikoli v nastavení připojení Bluetooth® ve smartphonu.

- **1** V obchodě App Store ve smartphonu nainstalujte a otevřete aplikaci Garmin Golf.
- **2** Aktivujte na zařízení režim párování:
- Po výzvě ke spárování se smartphonem během počátečního nastavení vyberte ikonu ✔.
- Pokud jste proces párování na začátku přeskočili, stiskněte **Menu** a vyberte možnost **Nastaveni** > **Parovat s telefonem**.
- **3** V nabídce nebo ••• v aplikaci vyberte možnost Zařízení **Garmin** > **Přidat zařízení** a podle pokynů v aplikaci dokončete proces párování.

## **Nabíjení zařízení**

#### **VAROVÁNÍ**

Toto zařízení obsahuje lithiovou baterii. Přečtěte si leták *Důležité bezpečnostní informace a informace o produktu*  vložený v obalu s výrobkem. Obsahuje varování a další důležité informace.

#### *OZNÁMENÍ*

Před nabíjením nebo připojením k počítači důkladně vyčistěte a vysušte kontakty a okolní oblast; zabráníte tak korozi. Pokyny týkající se čištění naleznete v příloze.

**1** Zasuňte menší koncovku kabelu USB do nabíjecího portu v zařízení.

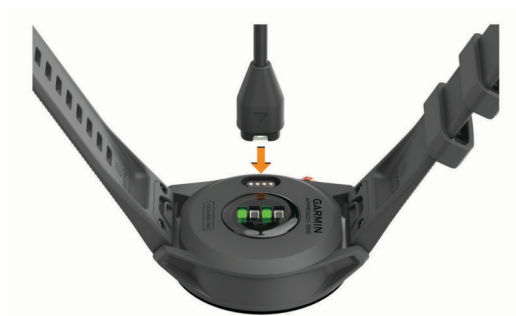

- **2** Zapojte velký konektor kabelu USB do nabíjecího portu USB.
- **3** Zařízení zcela nabijte.

## **Aktualizace produktů**

Na počítači si nainstalujte aplikaci Garmin Express™ ([www.garmin.com/express\)](http://www.garmin.com/express). Nainstalujte do smartphonu aplikaci Garmin Golf.

Získáte tak snadný přístup k následujícím službám pro zařízení Garmin® :

- Aktualizace softwaru
- Aktualizace hřišť
- Odeslání dat do služby Garmin Golf

## • Registrace produktu

#### **Nastavení Garmin Express**

- **1** Připojte zařízení k počítači pomocí kabelu USB.
- **2** Přejděte na adresu [garmin.com/express](http://www.garmin.com/express).
- **3** Postupujte podle pokynů na obrazovce.

## **Hraní golfu**

- **1** Stiskněte tlačítko Akce.
- **2** Vyberte možnost **Hrat golf**. Zařízení vyhledá satelity, vypočítá vaši polohu, a pokud v blízkosti existuje pouze jedno hřiště, vybere toto hřiště.
- **3** Pokud se zobrazí seznam hřišť, vyberte si hřiště ze seznamu.
- 4 Výběrem možnosti ✔ nastavíte zaznamenávání skóre.
- **5** Vyberte odpaliště.

## <span id="page-5-0"></span>**Zobrazení jamky**

Zařízení zobrazuje jamku, kterou zrovna hrajete, a automaticky se přesune, když přejdete k další jamce. Pokud nejste na jamce (ale například v klubovně), zařízení jako výchozí používá jamku 1. Jamku můžete změnit ručně (*[Změna jamek](#page-6-0)*, [strana 3\)](#page-6-0).

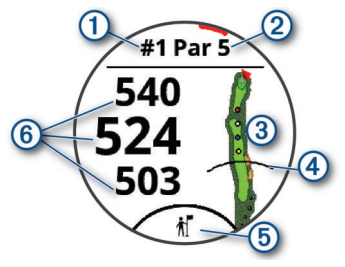

- : Číslo současné jamky.
- : Par jamky.
- : Mapa jamky.

Překážky a layupy zobrazíte klepnutím (*Překážky a layupy*, strana 2).

- : Délka odpalu z odpaliště.
- : Doporučení hole nabízené virtuálním nosičem holí (*[Virtuální](#page-6-0)  [nosič holí](#page-6-0)*, strana 3).
- : Vzdálenosti na začátek, střed a konec greenu.

Klepnutím zobrazíte vzdálenost PlaysLike (*[Ikony vzdálenosti](#page-6-0) [PlaysLike](#page-6-0)*, strana 3).

#### **Režim velkých čísel**

Můžete změnit velikost čísel na obrazovce zobrazení jamky.

Stiskněte **Menu** a vyberte možnost **Nastaveni** > **Golfova nastaveni** > **Velka cisla**.

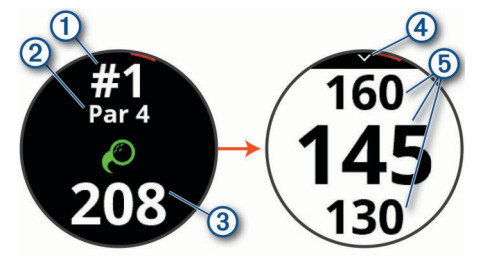

 $\Omega$ <sup>Císlo</sup> současné jamky.

Klepnutím si můžete zobrazit vzdálenost ke greenu.

- $\circled{2}$ Par jamky.
- $\circled{3}$ Vzdálenost od místa úderu.
- Klepnutím se vrátíte na předchozí obrazovku.  $\overline{A}$
- $\overline{5}$ Vzdálenosti na začátek, střed a konec greenu.
- Klepnutím zobrazíte vzdálenost PlaysLike (*[Ikony vzdálenosti](#page-6-0)  [PlaysLike](#page-6-0)*, strana 3).

## **Menu Golf**

Během kola můžete stisknutím tlačítko Akce otevřít další funkce v menu golfu.

- **Presunout vlajku**: Umožňuje přesunout polohu jamky a přesněji tak změřit vzdálenost (*[Zobrazení greenu](#page-6-0)*, [strana 3\)](#page-6-0).
- **Prekazky a layupy**: Zobrazuje překážky a layupy pro aktuální jamku (*Překážky a layupy*, strana 2). Zobrazuje se při aktivním režimu velkých čísel.
- **Zeptat se nosice**: Požádá funkci Virtual Caddie o doporučení, jakou hůl zvolit (*[Virtuální nosič holí](#page-6-0)*, strana 3). Zobrazuje se, pokud je režim funkce Virtual Caddie nastaven na hodnotu Manualne nebo pokud je zapnutý režim velkých čísel.
- **Zmenit jamku**: Umožňuje ručně změnit jamku (*[Změna jamek](#page-6-0)*, [strana 3](#page-6-0)).
- **Zmenit green**: Umožňuje změnu greenu, pokud má daná jamka více greenů.

**Skorkarta**: Otevře skórkartu pro kolo (*[Sledování výsledků](#page-6-0)*, [strana 3](#page-6-0)).

- **PinPointer**: Otevře kompas ukazující směr ke greenu (*[Zobrazení směru k jamce](#page-7-0)*, strana 4).
- **Vitr**: Zobrazí ukazatel, který ukazuje směr a rychlost větru vzhledem k jamce (*[Zobrazení rychlosti a směru větru](#page-7-0)*, [strana 4](#page-7-0)).
- **Informace o kole**: Zobrazí skóre, statistiky a informace o krocích (*[Zobrazení informací o kole](#page-7-0)*, strana 4).
- **Posledni uder**: Zobrazuje vzdálenost předchozího úderu zaznamenanou pomocí funkce Garmin AutoShot™ (*[Prohlížení](#page-7-0) [historie úderů](#page-7-0)*, strana 4). Úder je možné zaznamenat i ručně (*[Ruční přidávání úderů](#page-7-0)*, strana 4).
- **Statistiky holi**: Zobrazuje vaše statistiky u jednotlivých holí (*[Zobrazení statistik holí](#page-7-0)*, strana 4). Zobrazí se v případě, pokud spárujete snímače Approach CT10 nebo aktivujete nastavení Vyzvy hole.
- **Ulozit polohu**: Umožňuje uložit polohu, například objektu nebo překážky, pro aktuální jamku (*[Uložení polohy](#page-7-0)*, strana 4).
- **Vychod a zapad Slunce**: Zobrazuje časy východu a západu slunce a soumraku pro aktuální den.

**Ukoncit kolo**: Ukončí aktuální kolo (*[Ukončení kola](#page-8-0)*, strana 5).

### **Překážky a layupy**

Klepnutím na mapě zobrazíte překážky a layupy pro aktuální jamku.

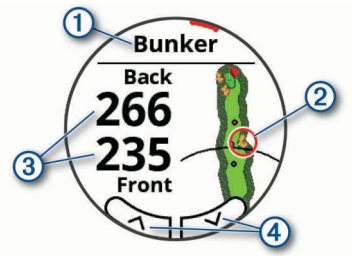

- : Typ překážky nebo vzdálenost layupu.
- : Zvýrazněné umístění překážky nebo layupu.
- : Vzdálenost k layupu nebo k začátku a konci překážky.
- : Klepnutím na šipky zobrazíte další překážky nebo layupy pro jamku.

#### **Zobrazení překážek a layupů v režimu velkých čísel**

- **1** Stiskněte tlačítko Akce.
- **2** Vyberte možnost **Prekazky a layupy**. Zařízení zobrazí překážky a layupy pro aktuální jamku (*Překážky a layupy*, strana 2).

#### **Měření vzdálenosti pomocí funkce Stisknutí cíle**

Během hry můžete použít funkci Stisknutí cíle k měření vzdálenosti ke kterémukoli bodu na mapě.

- **1** Na obrazovce překážek a layupů klepněte na mapu.
- **2** Klepnutím nebo přetáhnutím umístěte cílový kruh  $\varphi$ .

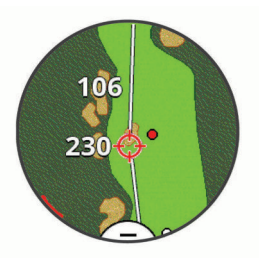

<span id="page-6-0"></span>Můžete si zobrazit vzdálenost z aktuální polohy k cílovému kruhu a od cílového kruhu do polohy jamky.

**3** V případě potřeby můžete zobrazení přiblížit nebo oddálit pomocí ikon  $+$  a  $-$ .

## **Ikony vzdálenosti PlaysLike**

Funkce vzdálenosti PlaysLike započítává změny nadmořské výšky v rámci hřiště a zobrazuje upravenou vzdálenost ke greenu. Během kola můžete zobrazit vzdálenost PlaysLike klepnutím na vzdálenost ke greenu.

- : Skutečná vzdálenost je v důsledku změny nadmořské výšky delší než předpokládaná vzdálenost.
- : Skutečná vzdálenost je shodná s předpokládanou vzdáleností.
- : Skutečná vzdálenost je v důsledku změny nadmořské výšky kratší než předpokládaná vzdálenost.

## **Zobrazení greenu**

Během kola se můžete podrobněji podívat na green a změnit polohu jamky, abyste získali přesnější údaj o vzdálenosti.

- **1** Stiskněte tlačítko Akce.
- **2** Vyberte možnost **Presunout vlajku**.
- **3** Chcete-li polohu jamky změnit, klepněte nebo přetáhněte ikonu **.**

Vzdálenosti na obrazovce zobrazení jamky jsou aktualizovány a zobrazí se nová poloha jamky. Poloha jamky je uložena pouze pro aktuální kolo.

## **Virtuální nosič holí**

Chcete-li používat virtuálního nosiče holí, musíte nejprve odehrát alespoň pět kol se snímači Approach CT10 nebo aktivovat nastavení Vyzvy hole (*[Golfová nastavení](#page-15-0)*, strana 12) a nahrát své skórkarty. U každého kola musíte připojit spárovaný smartphone s aplikací Garmin Golf. Virtuální nosič holí nabízí doporučení podle jamky, údajů o větru a vašich předchozích výkonů s jednotlivými holemi.

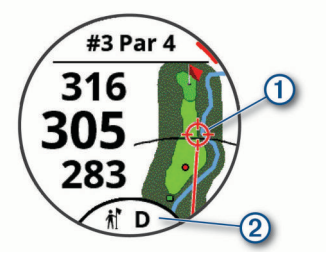

- : Doporučený směr míření.
- : Doporučená hůl k odpalu. Klepnutím na ikonu zobrazíte další možnosti hole.

#### **Změna doporučení holí**

**1** Vyberte možnost il.

Zařízení zobrazí vypočítaný průměr počtu úderů ① pro doporučené hole 2.

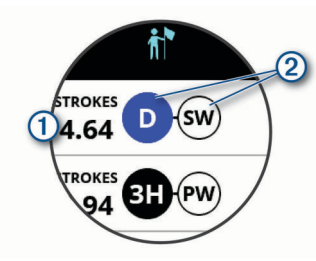

**2** Vyberte doporučení jiné hole. Mapa se aktualizuje a zobrazí nový cíl směru rány. **POZNÁMKA:** Jak pokračujete ve hře, zařízení doporučení holí automaticky přepočítává Pokud chcete doporučení aktualizovat ručně, vyberte možnost **Přepočítat**.

#### **Manuální žádost o doporučení, jakou hůl zvolit**

Pokud je režim funkce Virtual Caddie nastaven na hodnotu Manualne nebo pokud je zapnutý režim velkých čísel, můžete o doporučení, jakou hůl zvolit, požádat manuálně.

- **1** Stiskněte tlačítko Akce.
- **2** Vyberte možnost **Zeptat se nosice**.

Zařízení zobrazí doporučený směr míření a doporučenou hůl pro danou ránu.

### **Změna jamek**

Na obrazovce zobrazení jamky můžete ručně změnit jamky.

- **1** Stiskněte tlačítko Akce.
- **2** Vyberte možnost **Zmenit jamku**.
- **3** Vyberte ikonu  $+$  nebo  $-$ .

## **Sledování výsledků**

- **1** Stiskněte tlačítko Akce.
- **2** Vyberte možnost **Skorkarta**. **POZNÁMKA:** Pokud není povoleno skórování, můžete vybrat možnost Spustit skore.
- **3** Vyberte jamku.
- **4** Pomocí tlačítek  $-$  a  $+$  nastavte skóre.

#### **Aktivace sledování statistik**

Když na zařízení aktivujete sledování statistik, budete moci zobrazit své statistiky pro aktuální kolo (*[Zobrazení informací](#page-7-0)  o kole*[, strana 4](#page-7-0)). Pomocí aplikace Garmin Golf můžete porovnávat kola a sledovat zlepšení.

- **1** Stiskněte tlačítko **Menu**.
- **2** Zvolte možnost **Nastaveni** > **Golfova nastaveni** > **Sledovani statistik**.

#### *Zaznamenávání statistik*

Abyste mohli zaznamenávat statistiky, musíte nejprve aktivovat sledování statistik (*Aktivace sledování statistik*, strana 3).

- **1** Na skórkartě vyberte jamku.
- **2** Zadejte celkový počet odehraných úderů včetně puttů a stiskněte tlačítko **Dalsi**.
- **3** Nastavte počet odehraných puttů a stiskněte tlačítko **Dalsi**. **POZNÁMKA:** Počet odehraných puttů se používá pouze pro sledování statistik a nezvýší vám skóre.
- **4** V případě potřeby vyberte možnost:

**POZNÁMKA:** Pokud se nacházíte na jamce par 3 nebo používáte snímače Approach CT10, informace o fairway se nezobrazí.

- Jestliže váš míček dopadl na fairway, vyberte možnost  $\uparrow$ .
- Jestliže váš míček dopadl mimo fairway, vyberte možnost  $\bigstar$  nebo  $\bigstar$ .
- **5** V případě potřeby zadejte počet trestných úderů.

#### **Nastavení metody skórování**

Můžete změnit způsob, jakým zařízení sleduje výsledky.

- **1** Stiskněte tlačítko **Menu**.
- **2** Vyberte možnost **Nastaveni** > **Golfova nastaveni** > **Zpusob skorovani**.
- **3** Vyberte metodu skórování.

#### *Skórování Stableford*

Jestliže vyberete metodu skórování Stableford (*Nastavení metody skórování*, strana 3), budou se body přičítat na základě počtu úderů vzhledem k paru. Na konci kola vítězí nejvyšší

<span id="page-7-0"></span>skóre. Zařízení uděluje body podle specifikací Golfové asociace Spojených států.

Výsledková listina pro hru Stableford zobrazuje místo záběrů body.

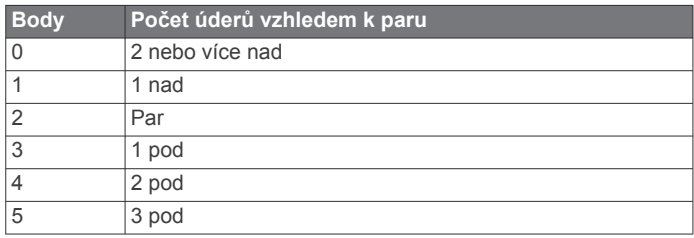

#### **Zapnutí hendikepu skórování**

- **1** Stiskněte tlačítko **Menu**.
- **2** Vyberte možnost **Nastaveni** > **Golfova nastaveni** > **Hendikep skorovani**.
- **3** Vyberte možnost:
	- Chcete-li zadat počet úderů, který bude odečten z celkového skóre hráče, vyberte možnost **Lokalni hendikep**.
	- Chcete-li zadat Handicap Index® hráče a vypočítat tak pro hráče hrací hendikep pro dané hřiště, vyberte možnost **Index/Obtiznost**.

POZNÁMKA: Hodnota Slope Rating<sup>®</sup> se počítá automaticky na základě vašeho výběru odpaliště.

Počet hendikepových úderů se na obrazovce s informacemi o jamkách zobrazí jako tečky. Na skórkartě je zobrazeno upravené skóre s hendikepy pro každé kolo.

## **Zobrazení směru k jamce**

Funkce PinPointer je kompas, který napoví správný směr, pokud nevidíte green. Tato funkce vám může pomoci provést úder, i když se nacházíte v lese nebo v hlubokém písku.

**POZNÁMKA:** Nepoužívejte tuto funkci PinPointer, pokud jste v golfovém vozíku. Rušení z golfového vozíku může ovlivnit přesnost kompasu.

- **1** Stiskněte tlačítko Akce.
- **2** Vyberte možnost **PinPointer**. Šipka ukazuje na polohu jamky.

## **Zobrazení rychlosti a směru větru**

Funkce větru je ukazatel, který zobrazuje rychlost a směr větru vzhledem k jamce. Funkce větru vyžaduje propojení s aplikací Garmin Golf.

- **1** Stiskněte tlačítko Akce.
- **2** Vyberte možnost **Vitr**.

Šipka ukazuje směr větru vzhledem k jamce.

## **Zobrazení informací o kole**

Během kola můžete zobrazit své skóre, statistiky a informace o kroku.

- **1** Stiskněte tlačítko Akce.
- **2** Vyberte možnost **Informace o kole**.
- **3** Posuňte prstem nahoru.

### **Měření úderu pomocí funkce Garmin AutoShot**

Při každém úderu na fairwayi zařízení zaznamená délku úderu, abyste si ji mohli zobrazit později (*Prohlížení historie úderů*, strana 4). Putty nebudou rozpoznány.

**1** Během hraní golfu noste zařízení na zápěstí dominantní ruky, aby detekce úderu fungovala spolehlivěji.

Když zařízení rozpozná úder, na banneru  $\Phi$  v horní části obrazovky se zobrazí vaše vzdálenost od místa úderu.

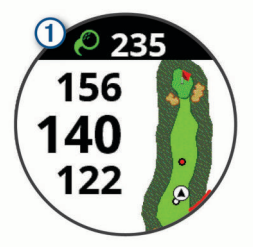

**TIP:** Klepnutím můžete banner na 10 sekund skrýt.

**2** Proveďte další úder.

Zařízení zaznamená délku posledního úderu.

#### **Používání funkce Garmin AutoShot v režimu velkých čísel**

- **1** Během hraní golfu noste zařízení na zápěstí dominantní ruky, aby detekce úderu fungovala spolehlivěji. Když zařízení detekuje úder, zaznamená vaši vzdálenost od místa úderu.
- **2** Klepnutím na šipku v horní části obrazovky zobrazíte délku vašeho posledního úderu.
- **3** Proveďte další úder.

## **Ruční přidávání úderů**

Pokud zařízení úder nedetekuje, můžete jej přidat ručně. Úder je nutné přidat z místa nezdařeného úderu.

- **1** Stiskněte tlačítko Akce.
- **2** Vyberte možnost **Posledni uder** > **Pridat uder**.
- **3** Vyberte možnost ✔ a můžete zahájit nový úder z aktuální polohy.

## **Prohlížení historie úderů**

- **1** Po zahrání jamky stiskněte tlačítko Akce.
- **2** Výběrem možnosti **Posledni uder** zobrazíte informace o svém posledním úderu.

**POZNÁMKA:** Můžete zobrazit vzdálenosti všech úderů detekované během aktuálního kola. V případě potřeby můžete přidat úder ručně (*Ruční přidávání úderů*, strana 4).

**3** Výběrem možnosti **Zobrazit vice** zobrazíte informace o jednotlivých úderech na jamce.

## **Zobrazení statistik holí**

Během kola si můžete zobrazit statistiky holí, například informace o vzdálenostech a přesnosti.

- **1** Stiskněte tlačítko Akce.
- **2** Vyberte možnost **Statistiky holi**.
- **3** Vyberte hůl.
- **4** Posuňte prstem nahoru.

## **Uložení polohy**

Během kola můžete uložit na každé jamce až čtyři polohy. Uložení polohy je užitečné pro zaznamenání objektů nebo překážek, které nejsou zobrazeny na mapě. Vzdálenost do těchto poloh můžete zobrazit na obrazovce s informacemi o překážkách a ránách layup. (*[Překážky a layupy](#page-5-0)*, strana 2).

- **1** Zůstaňte stát na poloze, kterou chcete uložit.
- **POZNÁMKA:** Nelze uložit polohu, která je příliš vzdálená od aktuálně vybrané jamky.
- **2** Stiskněte tlačítko Akce.
- **3** Vyberte možnost **Ulozit polohu**.
- **4** Vyberte označení pro danou polohu.

## <span id="page-8-0"></span>**Ukončení kola**

- **1** Stiskněte tlačítko Akce.
- **2** Zvolte možnost **Ukoncit kolo**.
- **3** Vyberte možnost:
	- Chcete-li zobrazit své statistiky a informace o kole, klepněte na své skóre.
	- Chcete-li uložit kolo a vrátit se do režimu sledování, vyberte možnost **Ulozit**.
	- Chcete-li upravit skórkartu, vyberte možnost **Upr. skore**.
	- Chcete-li zrušit kolo a vrátit se do režimu sledování, vyberte možnost **Zrusit**.
	- Chcete-li pozastavit kolo a vrátit se k němu později, vyberte možnost **Pozastavit**.

## **Tempo švihu**

Aplikace tempa švihu vám pomáhá provést konzistentnější švih. Zařízení změří a zobrazí dobu nápřahu a dobu švihnutí. Zařízení rovněž zobrazí tempo švihu. Tempo švihu se vypočítá z doby nápřahu, která se vydělí dobou švihnutí, a je vyjádřeno poměrem. Poměr 3 až 1 nebo 3.0 je podle studií profesionálních golfových hráčů ideálním tempem švihu.

## **Ideální tempo švihu**

Ideálního tempa švihu 3.0 docílíte pomocí různých načasování švihu, například 0,7 sekund/0,23 sekundy nebo 1,2 sekundy/ 0,4 sekundy. Každý golfový hráč má v závislosti na svých schopnostech a zkušenostech jedinečné tempo švihu. Garmin poskytuje šest různých načasování.

V zařízení se zobrazuje graf, který ukazuje, zda je doba nápřahu nebo švihnutí pro vybrané načasování příliš rychlá, pomalá nebo správná.

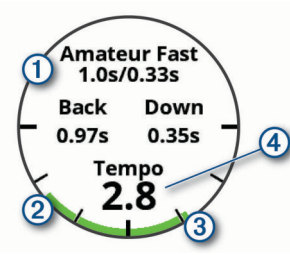

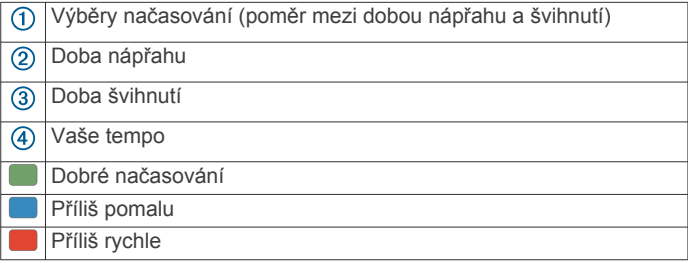

Chcete-li najít ideální načasování švihu, je třeba začít s nejpomalejším načasováním a několikrát si je vyzkoušet. Jakmile je graf tempa stále zelený pro dobu nápřahu i švihnutí, můžete přejít k dalšímu načasování. Když najdete načasování, které vám vyhovuje, můžete s–jeho pomocí dosáhnout konzistentnějšího švihu i výkonu.

## **Analýza tempa švihu**

Aby se zobrazilo tempo švihu, musíte při švihu udeřit do míčku.

- **1** Stiskněte tlačítko Akce.
- **2** Vyberte ikonu  $\frac{10}{20}$  > Tempo svihu.
- **3** Stisknutím tlačítko Akce si zobrazíte menu.
- **4** Vyberte možnost **Rychlost svihu** a zvolte požadovanou možnost.

**5** Dokončete celý švih a udeřte do míčku. Zařízení zobrazí analýzu švihu.

### **Zobrazení sady tipů**

Při prvním použití aplikace tempa švihu se zobrazí několik tipů, které vám vysvětlí, jak probíhá analýza tempa švihu.

- **1** V aplikaci **Tempo svihu** stiskněte tlačítko Akce
- **2** Vyberte možnost **Tipy**.
- **3** Klepnutím na obrazovku zobrazíte další tip.

## **Připojené funkce**

Pokud zařízení Approach připojíte ke kompatibilnímu smartphonu prostřednictvím technologie Bluetooth, získáte přístup k připojeným funkcím. Některé funkce vyžadují instalaci aplikace Garmin Connect™ do připojeného smartphonu. Další informace naleznete na webové stránce [www.garmin.com/apps](http://www.garmin.com/apps).

- **Oznámení z telefonu**: Zobrazuje oznámení a zprávy z telefonu na vašem zařízení Approach.
- **Odeslání aktivit do služby Garmin Connect**: Jakmile záznam aktivit dokončíte, budou vaše aktivity automaticky odeslány na váš účet Garmin Connect.
- **Connect IQ™**: Umožňuje rozšířit funkce zařízení o nové vzhledy hodinek, doplňky, aplikace a datová pole.
- **Najít můj telefon**: Umožňuje vyhledání smartphonu spárovaného se zařízením Approach, je-li v dosahu.
- **Najít moje zařízení**: Umožňuje vyhledání zařízení Approach spárovaného se smartphonem, je-li v dosahu.

## **Aktivace oznámení Bluetooth**

Před zapnutím oznámení je nutné zařízení Approach spárovat s kompatibilním mobilním zařízením (*[Párování se smartphonem](#page-4-0)*, [strana 1](#page-4-0)).

- **1** Stiskněte tlačítko **Menu**.
- **2** Vyberte možnost **Nastaveni** > **Oznameni a alarmy** > **Chytra oznameni**.
- **3** Vyberte možnost:
	- Chcete-li nastavit předvolby pro oznámení zobrazovaná během aktivity, vyberte možnost **Behem aktivity**.
	- Chcete-li nastavit předvolby pro oznámení zobrazovaná v režimu hodinek, vyberte možnost **Ne behem aktiv.**.
	- Chcete-li upravit dobu, po kterou se bude nové oznámení zobrazovat na obrazovce, vyberte možnost **Odpocet**.

#### **Zobrazení oznámení**

- **1** Posunutím prstu na obrazovce hodinek nahoru zobrazíte doplněk oznámení.
- **2** Klepnutím na doplněk si zobrazíte podrobnosti.
- **3** Vyberte oznámení.
	- Klepnutím na obrazovku si zobrazíte celé oznámení.
- **4** Posunutím prstu nahoru zobrazíte možnosti oznámení.
- **5** Vyberte možnost:
	- Chcete-li na oznámení zareagovat, vyberte požadovanou akci, například **Zrušit** nebo **Odpoved**.

Dostupné akce závisí na typu oznámení a na operačním systému telefonu. Když v telefonu nebo v zařízení Approach oznámení zavřete, v doplňku už se nezobrazí.

• Chcete-li se vrátit na seznam oznámení, stiskněte tlačítko **Zpět**.

#### **Příjem příchozího telefonního hovoru**

Když vám někdo zavolá na připojený smartphone, zařízení Approach zobrazí jméno nebo telefonní číslo volajícího.

• Hovor přijmete výběrem možnosti $\zeta$ .

<span id="page-9-0"></span>**POZNÁMKA:** Chcete-li s volajícím mluvit, musíte použít svůj připojený smartphone.

Hovor odmítnete výběrem možnosti ~

• Chcete-li hovor odmítnout a zároveň odeslat textovou zprávu, vyberte možnost a ze seznamu vyberte požadovanou zprávu.

**POZNÁMKA:** Tato funkce je dostupná, pouze je-li vaše zařízení připojeno k chytrému telefonu se systémem Android™.

#### **Správa oznámení**

Pomocí kompatibilního smartphonu si můžete nastavit oznámení, která se budou na zařízení Approach S62 zobrazovat.

Vyberte možnost:

- Pokud používáte zařízení iPhone® , přejděte do nastavení oznámení systému iOS® a vyberte položky, které se budou zobrazovat v zařízení.
- Pokud používáte smartphone Android, vyberte v aplikaci Garmin Connect možnost **Nastavení** > **Oznámení**.

#### **Použití režimu Nerušit**

Můžete si nastavit režim Nerušit, kdy je vypnuto podsvícení a nezasílají se oznámení pomocí vibrací. Tento režim můžete například používat v noci nebo při sledování filmů.

**POZNÁMKA:** V uživatelském nastavení účtu Garmin Connect si můžete nastavit běžnou dobu spánku.

**1** Stiskněte tlačítko **Menu**.

**2** Vyberte možnost **Nerusit**.

## **Vypnutí Bluetooth připojení smartphonu**

- **1** Stiskněte tlačítko **Menu**.
- **2** Vyberte možnost **Nastaveni**.
- **3** Volbou možnosti **Telefon** v zařízení Approach vypnete propojení Bluetooth se smartphonem.

Informace o vypnutí bezdrátové technologie Bluetooth v mobilním zařízení naleznete v návodu k jeho obsluze.

#### **Zapnutí a vypnutí upozornění na připojení smartphonu**

V zařízení Approach S62 můžete nastavit upozorňování na připojení a odpojení spárovaného smartphonu pomocí technologie Bluetooth.

**POZNÁMKA:** Upozornění na připojení smartphonu jsou ve výchozím nastavení vypnuta.

- **1** Stiskněte tlačítko **Menu**.
- **2** Vyberte možnost **Nastaveni** > **Oznameni a alarmy** > **Pripojeni telefonu**.
- **3** Vyberte předvolby oznámení.

### **Zjištění polohy ztraceného mobilního zařízení**

Tuto funkci můžete použít k nalezení ztraceného mobilního zařízení spárovaného pomocí technologie Bluetooth, které se aktuálně nachází v dosahu.

- **1** Stiskněte tlačítko Akce.
- **2** Vyberte možnost **:** > **Najit telefon**.

Zařízení Approach začne vyhledávat vaše spárované mobilní zařízení. Z mobilního zařízení se ozve zvukové upozornění a zobrazí se síla signálu Bluetooth na displeji zařízení Approach. Síla signálu Bluetooth se s postupným přibližováním k mobilnímu zařízení zvyšuje.

**3** Vyhledávání zastavíte tlačítkem **Zpět**.

## **Aplikace Garmin Golf**

Aplikace Garmin Golf umožňuje nahrát skórkarty z kompatibilního zařízení Garmin a prohlédnout si podrobné statistiky a analýzy úderů. Golfisté mohou pomocí aplikace Garmin Golf vzájemně soupeřit na různých hřištích. Více než 41 000 hřišť obsahuje žebříčky, do kterých se může zapojit každý. Můžete si také sami vytvořit turnaj a pozvat do něj další hráče.

Aplikace Garmin Golf synchronizuje vaše data s vaším účtem Garmin Connect. Aplikaci Garmin Golf si můžete stáhnout z obchodu s aplikacemi ve smartphonu.

#### **Automatické aktualizace hřišť**

Zařízení Approach je vybaveno funkcí automatických aktualizací hřišť prostřednictvím aplikace Garmin Golf. Když zařízení připojíte ke smartphonu, golfová hřiště, která používáte nejčastěji, se automaticky zaktualizují.

### **Garmin Connect**

Když zařízení spárujete se smartphonem pomocí aplikace Garmin Golf, automaticky dojde k vytvoření účtu Garmin Connect. Aplikace Garmin Golf synchronizuje vaše data s vaším účtem Garmin Connect. Aplikaci Garmin Connect si můžete stáhnout z obchodu s aplikacemi ve smartphonu.

Účet Garmin Connect umožňuje sledování vašeho výkonu a kontakt s přáteli. Nabízí nástroje pro sledování, analýzu, sdílení a vzájemné povzbuzování. Můžete zaznamenávat svůj aktivní životní styl, například běh, jízdu na kole, plavání a další aktivity.

- **Uložte si své aktivity**: Jakmile aktivitu měřením času zařízení dokončíte a uložíte, můžete ji nahrát do účtu Garmin Connect a uchovat, jak dlouho budete chtít.
- **Analyzujte svá data**: Můžete si zobrazit podrobnější informace o své fitness aktivitě nebo venkovních aktivitách, včetně času, vzdálenosti, srdečního tepu, spálených kalorií, zobrazení výškové mapy, grafů tempa a rychlosti. Můžete si zobrazit i přizpůsobitelné zprávy.
- **Sledujte své pokroky**: Můžete sledovat počet kroků za den, připojit se k přátelskému soutěžení s kontakty a plnit své cíle.
- **Sdílejte své aktivity**: Můžete se spojit se svými přáteli a vzájemně sledovat své aktivity nebo zveřejnit odkazy na své aktivity na svých oblíbených sociálních sítích.

#### **Používání aplikace pro smartphone**

Když zařízení spárujete se smartphonem (*[Párování se](#page-4-0)  [smartphonem](#page-4-0)*, strana 1), můžete data svých aktivit nahrávat do účtu Garmin prostřednictvím aplikací Garmin Golf a Garmin Connect.

- **1** Otevřete si ve smartphonu aplikaci Garmin Golf nebo Garmin Connect.
	- **TIP:** Aplikace může být otevřená nebo spuštěná na pozadí.
- **2** Zařízení musí být vzdálené do 10 m (30 stop) od smartphonu.

Zařízení data automaticky synchronizuje s účtem.

#### *Aktualizace softwaru pomocí aplikace pro smartphone*

Když zařízení spárujete se smartphonem (*[Párování se](#page-4-0)  [smartphonem](#page-4-0)*, strana 1), můžete aktualizovat software zařízení pomocí aplikací Garmin Golf a Garmin Connect.

Synchronizujte zařízení s některou z těchto aplikací (*Používání aplikace pro smartphone*, strana 6).

Jestliže je dostupný nový software, aplikace automaticky odešle aktualizaci do vašeho zařízení.

#### **Používání aplikace Garmin Connect v počítači**

Aplikace Garmin Express propojuje vaše kompatibilní golfové hodinky Garmin s účtem Garmin Connect prostřednictvím počítače. Pomocí aplikace Garmin Express můžete odeslat

<span id="page-10-0"></span>skórkarty a údaje o holích do služby Garmin Connect a provést komplexní analýzu nebo sdílet skórkarty se svými přáteli.

- **1** Připojte golfové hodinky Garmin k počítači pomocí kabelu USB.
- **2** Přejděte na adresu [garmin.com/express.](http://garmin.com/express)
- **3** Stáhněte si aplikaci Garmin Express a nainstalujte ji.
- **4** Otevřete aplikaci Garmin Express a vyberte možnost **Přidat zařízení**.
- **5** Postupujte podle pokynů na obrazovce.

*Aktualizace softwaru pomocí služby Garmin Express*

Chcete-li aktualizovat software zařízení, stáhněte si a nainstalujte aplikaci Garmin Express a své zařízení do ní přidejte (*[Používání aplikace Garmin Connect v počítači](#page-9-0)*, [strana 6\)](#page-9-0).

**1** Připojte zařízení k počítači pomocí kabelu USB.

Jestliže je dostupný nový software, aplikace Garmin Express jej odešle do vašeho zařízení.

- **2** Až aplikace Garmin Express dokončí odesílání aktualizace, odpojte zařízení od počítače.
	- Aktualizace se automaticky nainstaluje.

## **Funkce Connect IQ**

Prostřednictvím aplikace Connect IQ můžete do hodinek přidat funkce Connect IQ od společnosti Garmin a od jiných poskytovatelů. Zařízení si můžete přizpůsobit podle svého úpravou vzhledu displeje a využitím různých datových polí, doplňků a aplikací zařízení.

**Vzhledy hodinek**: Umožňuje upravit vzhled hodinek.

- **Datová pole**: Umožňují stažení nových datových polí, která nově znázorňují snímač, aktivitu a údaje o historii. Datová pole Connect IQ lze přidat do vestavěných funkcí a na stránky.
- **Doplňky**: Přinášejí okamžité informace, včetně údajů ze snímače a upozornění.
- **Aplikace pro zařízení**: Vašim hodinkám přidají interaktivní funkce, například nové typy outdoorových a fitness aktivit.

#### **Stahování funkcí Connect IQ**

Před stažením funkcí z aplikace Connect IQ je potřeba spárovat vaše zařízení Approach S62 se smartphonem (*[Párování se](#page-4-0) [smartphonem](#page-4-0)*, strana 1).

- **1** V obchodě App Store ve smartphonu nainstalujte a otevřete aplikaci Connect IQ.
- **2** V případě potřeby vyberte zařízení.
- **3** Vyberte funkci Connect IQ.
- **4** Postupujte podle pokynů na obrazovce.

#### **Stahování funkcí Connect IQ pomocí počítače**

- **1** Připojte zařízení k počítači pomocí kabelu USB.
- **2** Navštivte stránky [apps.garmin.com](http://apps.garmin.com) a přihlaste se.
- **3** Vyberte a stáhněte funkci Connect IQ.
- **4** Postupujte podle pokynů na obrazovce.

## **Garmin Pay™**

Funkce Garmin Pay umožňuje používat hodinky k nákupům v obchodech, které tuto funkci podporují, prostřednictvím platebních karet spolupracujících finančních institucí.

## **Nastavení peněženky Garmin Pay**

Do své peněženky Garmin Pay můžete přidat jednu nebo více kreditních či debetních karet zúčastněných institucí. Přejděte na stránku [garmin.com/garminpay/banks](http://garmin.com/garminpay/banks) a vyhledejte spolupracující finanční instituce.

- 1 V aplikaci Garmin Connect vyberte ikonu **nebo ...**
- **2** Vyberte možnost **Garmin Pay** > **Začínáme**.
- **3** Postupujte podle pokynů na obrazovce.

## **Placení hodinkami**

Chcete-li pomocí hodinek platit za nákupy, musíte si nastavit alespoň jednu platební kartu.

Pomocí hodinek pak můžete platit v obchodech, které tuto službu podporují.

- **1** Stiskněte tlačítko **Menu**.
- **2** Vyberte ikonu **Penezenka**.
- **3** Zadejte čtyřmístné číselné heslo.

**POZNÁMKA:** Pokud heslo zadáte třikrát nesprávně, peněženka se zablokuje a heslo bude nutné obnovit v aplikaci Garmin Connect.

Zobrazí se nejčastěji používaná platební karta.

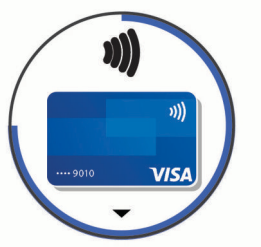

- **4** Máte-li v peněžence Garmin Pay více platebních karet, můžete posunutím kartu změnit.
- **5** Během 60 sekund přiložte displej hodinek ke čtečce platebního terminálu.

Po dokončení komunikace se čtečkou hodinky zavibrují a zobrazí symbol zaškrtnutí.

**6** Pokud je třeba, podle pokynů na čtečce terminálu transakci dokončete.

**TIP:** Když zadáte heslo správně, můžete během následujících 24 hodin platit bez jeho opětovného zadávání, pokud mezitím hodinky nesundáte. Jestliže hodinky sundáte nebo deaktivujete zápěstní snímač srdečního tepu, musíte při platbě kód zadat znovu.

## **Přidání karty do peněženky Garmin Pay**

Do své peněženky Garmin Pay můžete přidat až 10 kreditních či debetních karet.

- 1 V aplikaci Garmin Connect vyberte ikonu **nebo ...**
- **2** Vyberte možnost **Garmin Pay** > > **Přidat kartu**.
- **3** Postupujte podle pokynů na obrazovce.

Při platbě pak můžete na hodinkách vybrat, kterou přidanou kartu chcete použít.

#### **Správa karet pro platby Garmin Pay**

Jednotlivé karty můžete dočasně pozastavit nebo odstranit. **POZNÁMKA:** V některých zemích mohou spolupracující finanční instituce některé funkce Garmin Pay omezit.

- 1 V aplikaci Garmin Connect vyberte ikonu **nebo ...**
- **2** Vyberte možnost **Garmin Pay**.
- **3** Zvolte kartu.
- **4** Vyberte možnost:
	- Chcete-li dočasně pozastavit nebo zrušit pozastavení karty, vyberte možnost **Pozastavit kartu**.

Aby bylo možné prostřednictvím zařízení Approach S62 nakupovat, karta musí být aktivní.

Chcete-li kartu odstranit, vyberte možnost

## <span id="page-11-0"></span>**Změna hesla pro funkci Garmin Pay**

Chcete-li změnit heslo, musíte znát stávající heslo. Pokud heslo zapomenete, bude nutné funkci Garmin Pay pro zařízení Approach S62 obnovit, vytvořit nové heslo a znovu zadat údaje z karty.

- **1** Na stránce zařízení Approach S62 v aplikaci Garmin Connect vyberte možnost **Garmin Pay** > **Změnit heslo**.
- **2** Postupujte podle pokynů na obrazovce.

Při příští platbě prostřednictvím zařízení Approach S62 musíte zadat nové heslo.

## **Doplňky**

V zařízení jsou předem nahrané doplňky nabízející okamžité informace. Některé doplňky vyžadují připojení Bluetooth ke kompatibilnímu smartphonu.

Některé doplňky nejsou ve výchozím nastavení viditelné. Můžete je přidat do seznamu doplňků ručně (*Úprava seznamu doplňků*, strana 8).

- **Body Battery™**: Při celodenním nošení zobrazuje vaši aktuální úroveň Body Battery a grafické znázornění úrovně za poslední hodiny.
- **Kalendář**: Zobrazuje nadcházející schůzky z kalendáře smartphonu.

**Kalorie**: Zobrazuje údaje o spálených kaloriích v aktuálním dni.

**Golf**: Zobrazuje golfová skóre a statistiky za poslední kolo.

- **Golfové výkony**: Zobrazuje statistiky golfových výkonů, abyste mohli sledovat a správně interpretovat, jak se vaše hra golfu zlepšuje.
- **Srdeční tep**: Zobrazuje aktuální srdeční tep v tepech za minutu (tepy/min) a graf průměrného klidového srdečního tepu (KST).
- **Minuty intenzivní aktivity**: Sleduje dobu strávenou střední nebo intenzivní aktivitou, týdenní cíl aktivity a pokroky na cestě ke stanovenému cíli.
- **Poslední sport**: Zobrazuje stručný souhrn naposled zaznamenaného sportu.
- **Ovládání hudby**: Ovládací prvky přehrávače hudby pro smartphone.
- **Oznámení**: Upozorní na příchozí hovory, textové zprávy nebo aktualizace na sociálních sítích (podle nastavení smartphonu).
- **Pulzní oxymetr**: Umožňuje ručně změřit hodnotu kyslíku pulzním oxymetrem.
- **Kroky**: Sleduje denní počet kroků, cíl kroků a data za předchozí dny.
- **Stres**: Zobrazí aktuální úroveň stresu a graf úrovně stresu. Pomocí dechové aktivity můžete relaxovat.
- **Východ a západ Slunce**: Zobrazí čas východu a západu slunce a svítání a soumraku.

**Počasí**: Zobrazuje aktuální teplotu a předpověď počasí.

## **Zobrazení doplňků**

Zařízení se dodává s několika nahranými doplňky a další funkce jsou k dispozici po jeho spárování se smartphonem.

- Na obrazovce hodinek posuňte prstem nahoru.
- Klepnutím na obrazovku si zobrazíte další možnosti a funkce doplňků.

#### **Úprava seznamu doplňků**

- **1** Na obrazovce hodinek posuňte prstem nahoru.
- **2** Vyberte možnost **Upravit**. Aktivní doplňky se zobrazují v seznamu s označením neaktivní doplňky pak s označením +.
- **3** Vyberte možnost:
	- Chcete-li některý doplněk přidat, klikněte na ikonu  $+$ .
	- Chcete-li některý doplněk odebrat, klikněte na ikonu -
	- Chcete-li změnit pořadí doplňků v seznamu, klepněte na název aktivního doplňku, posuňte se do požadované pozice a klepněte na ikonu ✔.

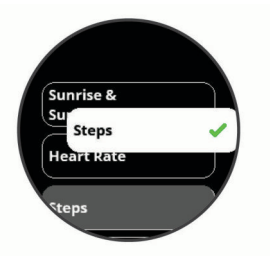

## **Variabilita srdečního tepu a úroveň stresu**

Zařízení analyzuje variabilitu srdečního tepu v klidovém režimu a zjišťuje tak úroveň celkového stresu. Vaši úroveň stresu ovlivňují faktory, jako je trénink, fyzická aktivita, spánek, výživa a celkový stres ve vašem životě. Škála úrovně stresu je 0 až 100, kdy 0 až 25 je klidový stav, 26 až 50 je stav nízkého stresu. 51 až 75 je stav středního stresu a 76 až 100 je stav vysokého stresu. Znalost vaší úrovně stresu vám pomůže odhalit stresující okamžiky v průběhu dne. Nejlepších výsledků dosáhnete, když budete mít zařízení na sobě během spánku.

Zařízení můžete synchronizovat se svým účtem Garmin Connect a zobrazit si celodenní úroveň stresu, dlouhodobé trendy a další informace.

#### **Používání doplňku měření úrovně stresu**

Doplněk měření úrovně stresu zobrazuje vaši aktuální úroveň stresu a grafické znázornění průběhu za poslední hodiny. Může vám také nabídnout dechové cvičení, které vám pomůže se zklidněním.

**POZNÁMKA:** Doplněk pulzního oxymetru si pravděpodobně budete muset přidat do seznamu doplňků (*Úprava seznamu doplňků*, strana 8).

- **1** Sedněte si nebo přerušte aktivitu a posunutím nahoru si otevřete doplněk měření úrovně stresu.
- **2** Klepnutím na doplněk zahájíte měření.

**TIP:** Jste-li příliš aktivní a hodinky nejsou schopny vaši úroveň stresu posoudit, místo naměřené hodnoty se zobrazí zpráva. Hodnotu stresu si můžete zkontrolovat znovu po několika minutách klidu.

**3** Posunutím nahoru si zobrazíte graf úrovně stresu za poslední hodiny.

Modré sloupce označují období klidu. Žluté sloupce označují období stresu. Šedé sloupce označují období, kdy jste byli natolik aktivní, že úroveň stresu nebylo možné určit.

**4** Chcete-li zahájit dechové cvičení, posuňte prstem nahoru a vyberte možnost **Ano**.

## **Body Battery**

Zařízení analyzuje odchylky tepové frekvence, úroveň stresu, kvalitu spánku a data aktivity, aby mohlo určit vaši celkovou úroveň Body Battery. Stejně jako ukazatel paliva v autě udává množství dostupných zásob energie. Rozsah úrovně Body Battery je od 0 do 100, kde 0 až 25 je nízká rezerva energie, 26 až 50 je střední rezerva energie, 51 až 75 je vysoká rezerva energie a 76 až 100 je velmi vysoká rezerva energie.

Zařízení můžete synchronizovat s účtem Garmin Connect a zobrazit vždy nejaktuálnější úroveň Body Battery, dlouhodobé tendence a další detaily (*[Tipy na vylepšení dat Body Battery](#page-12-0)*, [strana 9](#page-12-0)).

#### <span id="page-12-0"></span>**Zobrazení doplňku Body Battery**

Doplněk Body Battery zobrazuje vaši aktuální úroveň Body Battery a grafické znázornění úrovně Body Battery za poslední hodiny.

**POZNÁMKA:** Doplněk pulzního oxymetru si pravděpodobně budete muset přidat do seznamu doplňků (*[Úprava seznamu](#page-11-0)  doplňků*[, strana 8](#page-11-0)).

- **1** Posunutím nahoru si zobrazte doplněk Body Battery.
- **2** Klepnutím na doplněk si zobrazíte graf úrovně Body Battery za posledních několik hodin.
- **3** Posunutím nahoru si zobrazíte kombinovaný graf úrovně Body Battery a úrovně stresu.
- **4** Posunutím nahoru si zobrazíte data Body Battery od půlnoci.

#### **Tipy na vylepšení dat Body Battery**

- Vaše úroveň Body Battery se aktualizuje, když zařízení synchronizujete s účtem Garmin Connect.
- Pokud budete mít zařízení na sobě během spánku, získáte přesnější výsledky.
- Odpočinek a kvalitní spánek hodnoty Body Battery zvyšují.
- Náročná aktivita, vysoký stres a nekvalitní spánek energii Body Battery vyčerpávají.
- Příjem jídla a stimulantů, jako je kofein, nemá na hodnotu Body Battery žádný vliv.

## **Funkce pro srdeční tep**

Zařízení Approach S62 je vybaveno snímačem srdečního tepu na zápěstí a je také kompatibilní s hrudními snímači (prodávají se samostatně). Údaje o tepové frekvenci si můžete zobrazit v doplňku srdečního tepu. Pokud jsou k dispozici údaje o srdečním tepu ze zápěstí i z hrudního snímače, při zahájení aktivity zařízení použije údaje z hrudního snímače.

## **Sledování tepové frekvence na zápěstí**

#### **Nošení zařízení**

• Noste zařízení upevněné nad zápěstními kostmi.

**POZNÁMKA:** Řemínek utáhněte těsně, ale pohodlně. Přesnějšího měření srdečního tepu dosáhnete, pokud se zařízení nebude při běhání nebo cvičení pohybovat. Pro měření pulzním oxymetrem zůstaňte v klidu.

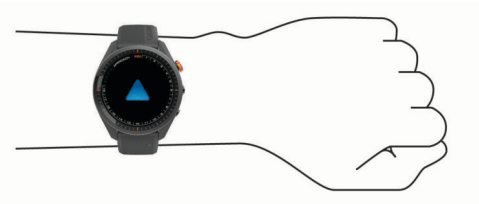

**POZNÁMKA:** Optický snímač je umístěn na zadní straně zařízení.

- Další informace o měření srdečního tepu na zápěstí naleznete v části *Tipy pro nepravidelná data srdečního tepu*, strana 9.
- Další informace o snímači pulzního oxymetru naleznete v části *[Tipy pro případ chybných dat pulzního oxymetru](#page-13-0)*, [strana 10.](#page-13-0)
- Podrobnější informace o přesnosti naleznete na stránce [garmin.com/ataccuracy](http://www.garmin.com/ataccuracy).
- Další informace o používání zařízení a péči o ně naleznete na webové stránce [garmin.com/fitandcare](http://www.garmin.com/fitandcare).

#### **Tipy pro nepravidelná data srdečního tepu**

Pokud jsou data srdečního tepu nepravidelná nebo se nezobrazují, můžete využít tyto tipy.

- Než si zařízení nasadíte, umyjte si ruku a dobře ji osušte.
- Nepoužívejte na pokožce pod zařízením opalovací krém, pleťovou vodu nebo repelent.
- Dbejte na to, aby nedošlo k poškrábání snímače srdečního tepu na zadní straně zařízení.
- Noste zařízení upevněné nad zápěstními kostmi. Řemínek utáhněte těsně, ale pohodlně.
- Než zahájíte aktivitu, počkejte, až se ikona  $\blacktriangledown$  vybarví.
- Dopřejte si 5 až 10 minut na zahřátí a zjistěte svůj tep, než začnete se samotnou aktivitou.

**POZNÁMKA:** Je-li venku chladno, rozehřejte se uvnitř.

• Po každém tréninku zařízení opláchněte pod tekoucí vodou.

#### **Prohlížení doplňku srdečního tepu**

- **1** Doplněk srdečního tepu si zobrazíte posunutím prstu na obrazovce hodinek. Doplněk srdečního tepu ukazuje vaši aktuální tepovou frekvenci v tepech za minutu (bpm).
- **2** Klepnutím na dotykovou obrazovku si zobrazíte graf srdečního tepu za poslední 4 hodiny.

Graf zobrazuje nedávnou aktivitu tepové frekvence, nejvyšší a nejnižší frekvenci a barevné sloupce, které označují čas strávený v jednotlivých zónách srdečního tepu (*[Nastavení](#page-13-0)  [zón srdečního tepu](#page-13-0)*, strana 10).

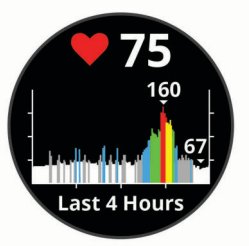

**3** Posunutím prstu nahoru zobrazíte průměrné klidové hodnoty srdečního tepu (KST) za posledních 7 dní.

#### **Nastavení upozornění na abnormální srdeční tep**

Zařízení můžete nastavit tak, aby vás upozornilo, když váš srdeční tep po období nečinnosti překročí určitý počet tepů za minutu (bpm).

- **1** Stiskněte tlačítko **Menu**.
- **2** Vyberte možnost **Nastaveni** > **Oznameni a alarmy**.
- **3** Pomocí přepínače **Alarm abn. tepu** zapněte upozornění.
- **4** Vyberte možnost **Alarm abn. tepu** > **Prah alarmu**.
- **5** Vyberte prahovou hodnotu srdečního tepu.

Pokaždé, když překročíte nastavenou hodnotu, zobrazí se zpráva a zařízení zavibruje.

#### **Přenos dat o srdečním tepu do zařízení Garmin**

Údaje o srdečním tepu můžete vysílat ze zařízení Approach a sledovat je na vhodném spárovaném zařízení Garmin. Můžete například během jízdy na kole přenášet údaje do zařízení Edge® .

**POZNÁMKA:** Přenos dat srdečního tepu snižuje výdrž baterie.

- **1** Stiskněte tlačítko **Menu**.
- **2** Vyberte možnost **Nastaveni** > **Snimace a prislusenstvi** > **Srdecni tep**.
- **3** Vyberte možnost:
	- Výběrem možnosti **Vysilani behem aktivity** vysíláte data srdečního tepu během měřených aktivit (*[Spuštění aktivity](#page-14-0)*, [strana 11](#page-14-0)).
	- Výběrem možnosti **Vysilani** spustíte vysílání dat srdečního tepu okamžitě.
- **4** Spárujte zařízení Approach se svým kompatibilním zařízením Garmin ANT+® .

<span id="page-13-0"></span>**POZNÁMKA:** Pokyny pro párování se u každého kompatibilního zařízení Garmin liší. Další informace naleznete v návodu k obsluze.

#### **Vypnutí zápěstního snímače srdečního tepu**

Snímač srdečního tepu na zápěstí je automaticky aktivní. Zařízení využívá snímač srdečního tepu na zápěstí automaticky, pokud není připojen hrudní snímač srdečního tepu. Údaje z hrudního snímače srdečního tepu jsou k dispozici jen během aktivity.

**POZNÁMKA:** Pokud snímač srdečního tepu na zápěstí vypnete, dojde také k vypnutí funkce sledování celodenního stresu, minut intenzivní aktivity a snímače pulzního oxymetru na zápěstí.

- **1** Stiskněte tlačítko **Menu**.
- **2** Vyberte možnost **Nastaveni** > **Snimace a prislusenstvi**.
- **3** Přepněte přepínač **Srdecni tep**.

### **Rozsahy srdečního tepu**

Mnoho sportovců využívá rozsahy srdečního tepu pro měření a zvyšování výkonnosti kardiovaskulárního systému a zvýšení své kondice. Rozsah srdečního tepu je nastavený rozsah počtu srdečních stahů za minutu. Existuje pět běžně uznávaných rozsahů srdečního tepu, které jsou očíslovány od 1 do 5 podle vzrůstající intenzity. Rozsahy srdečního tepu se vypočítávají jako procentní hodnota vašeho maximálního srdečního tepu.

#### **Nastavení zón srdečního tepu**

Zařízení používá informace profilu uživatele z výchozího nastavení pro určení vašich výchozích zón srdečního tepu. Zařízení má oddělené zóny srdečního tepu pro běh a jízdu na kole. Pokud chcete získat co nejpřesnější data o kaloriích, nastavte svůj maximální srdeční tep. Můžete také nastavit jednotlivé zóny srdečního tepu. Zóny můžete upravit ručně v zařízení nebo pomocí účtu Garmin Connect.

- **1** Stiskněte tlačítko **Menu**.
- **2** Vyberte možnost **Nastaveni** > **Uzivatelsky profil** > **Zony srdecniho tepu**.
- **3** Výběrem možnosti **Vychozi** zobrazte výchozí hodnoty (volitelné).

Výchozí hodnoty lze použít pro běh a jízdu na kole.

- **4** Vyberte možnost **Beh** nebo **Cyklistika**.
- **5** Vyberte možnost **Predvolba** > **Nastavit vlastni**.
- **6** Vyberte možnost **Max. ST** a zadejte maximální srdeční tep.
- **7** Vyberte zónu a zadejte hodnotu pro každou zónu.

#### **Výpočty rozsahů srdečního tepu**

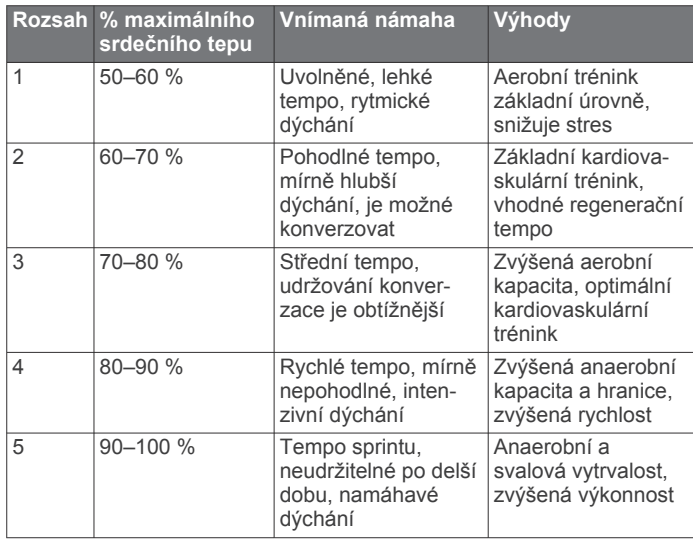

### **Pulzní oxymetr**

Zařízení Approach S62 má zabudovaný pulzní oxymetr na zápěstí, který měří nasycení krve kyslíkem. Pokud víte, jaká je saturace kyslíkem, můžete lépe určit, jak se vaše tělo přizpůsobuje cvičení a stresu. Zařízení měří hladinu kyslíku tak, že svítí na pokožku zápěstí a sleduje, kolik světla tkáň pohltí. Tato hodnota se označuje jako SpO<sub>2</sub>.

Na zařízení se naměřené hodnoty pulzního oxymetru zobrazují jako procento SpO<sub>2</sub>. V účtu Garmin Connect si pak můžete zobrazit další podrobnosti hodnot z pulzního oxymetru, například trendy v rozmezí několika dní. Podrobnější informace o přesnosti pulzního oxymetru naleznete na stránce [garmin.com](http://www.garmin.com/ataccuracy) [/ataccuracy.](http://www.garmin.com/ataccuracy)

#### **Získávání hodnot z pulzního oxymetru**

Měření pulzním oxymetrem můžete aktivovat ručně otevřením doplňku pulzního oxymetru. Přesnost měření se může lišit podle krevního toku, umístění zařízení na zápěstí a podle toho, zda jste v klidu.

**POZNÁMKA:** Doplněk pulzního oxymetru si pravděpodobně budete muset přidat do seznamu doplňků.

- **1** Sedněte si nebo přerušte aktivitu a posunutím prstem nahoru si otevřete doplněk pulzního oxymetru.
- **2** Klepnutím na doplněk si otevřete stránku podrobností a spustíte měření pulzním oxymetrem.
- **3** Během načítání hodnoty nasycení krve kyslíkem umístěte ruku se zařízením do výše srdce.
- **4** Nehýbejte se.

Zařízení zobrazí nasycení kyslíkem v procentech a graf hodnot naměřených pulzním oxymetrem a hodnot srdečního tepu za poslední čtyři hodiny.

#### **Zapnutí sledování spánku pulzním oxymetrem**

Můžete nastavit své zařízení, aby během spánku nepřetržitě měřilo nasycení krve kyslíkem.

**POZNÁMKA:** Neobvyklé polohy při spaní mohou způsobit abnormálně nízké naměřené hodnoty SpO2 během spánku.

- **1** Stiskněte tlačítko **Menu**.
- **2** Vyberte možnost **Nastaveni** > **Snimace a prislusenstvi** > **Hladina kyslíku během spánku**.

#### **Tipy pro případ chybných dat pulzního oxymetru**

Pokud jsou data pulzního oxymetru chybná nebo se nezobrazují, můžete využít tyto tipy.

- Během načítání hodnoty nasycení krve kyslíkem zůstaňte v klidu.
- Noste zařízení upevněné nad zápěstními kostmi. Řemínek utáhněte těsně, ale pohodlně.
- Během načítání hodnoty nasycení krve kyslíkem umístěte ruku se zařízením do výše srdce.
- Použijte silikonový pásek.
- Než si zařízení nasadíte, umyjte si ruku a dobře ji osušte.
- Nepoužívejte na pokožce pod zařízením opalovací krém, pleťovou vodu nebo repelent.
- Dbejte na to, aby nedošlo k poškrábání optického snímače na zadní straně zařízení.
- Po každém tréninku zařízení opláchněte pod tekoucí vodou.

## **Aktivity a aplikace**

Zařízení je možné využít při aktivitách v interiéru, outdoorových, sportovních či fitness aktivitách. Po spuštění aktivity zařízení zobrazuje a zaznamenává data ze snímače. Aktivity můžete ukládat a sdílet je s komunitou Garmin Connect.

<span id="page-14-0"></span>Aktivity a aplikace Connect IQ můžete také do zařízení přidat prostřednictvím aplikace Connect IQ (*[Funkce Connect IQ](#page-10-0)*, [strana 7\)](#page-10-0).

Podrobnější informace o sledování aktivit a přesnosti metrik kondice naleznete na stránce [garmin.com/ataccuracy.](http://www.garmin.com/ataccuracy)

## **Spuštění aktivity**

Při spuštění aktivity se funkce GPS automaticky zapne (v případě potřeby).

- **1** Stiskněte tlačítko Akce.
- **2** Vyberte ikonu 8
- **3** Vyberte aktivitu.
- **4** Vyžaduje-li aktivita signál GPS, vyjděte ven na místo, kde budete mít jasný výhled na nebe, a počkejte, dokud nebude zařízení připraveno.

Zařízení je připraveno v okamžiku, kdy začne sledovat váš srdeční tep, zachytí signál GPS (je-li vyžadován) a připojí se ke všem požadovaným snímačům.

**5** Stisknutím tlačítko Akce spustíte stopky aktivity.

Zařízení zaznamenává data aktivity pouze tehdy, pokud běží stopky aktivity.

#### **Tipy pro záznam aktivit**

- Než začnete s aktivitou, zařízení nabijte (*[Nabíjení zařízení](#page-4-0)*, [strana 1\)](#page-4-0).
- Další obrazovky s daty zobrazíte posunutím nahoru nebo dolů.

## **Zastavení aktivity**

- **1** Stiskněte tlačítko Akce.
- **2** Vyberte možnost:
	- Aktivitu obnovíte stisknutím tlačítko Akce.
	- Chcete-li aktivitu uložit a vrátit se do režimu sledování, vyberte možnost **Hotovo** > **Ulozit**.
	- Chcete-li aktivitu zrušit a vrátit se do režimu hodinek, vyberte možnost **Hotovo** > **a** > Zrusit.

## **Indoorové aktivity**

Zařízení Approach lze využít k indoorovému tréninku, například běhu na kryté dráze nebo používání stacionárního kola či cyklotrenažéru. Při indoorových aktivitách je systém GPS vypnutý (*[Nastavení aktivit a aplikací](#page-16-0)*, strana 13).

Při běhu nebo chůzi s vypnutým systémem GPS se rychlost, vzdálenost a kadence počítají pomocí akcelerometru v zařízení. Akcelerometr se kalibruje automaticky. Přesnost dat rychlosti, vzdálenosti a kadence se zvyšuje po několika použitích zařízení venku se zapnutým systémem GPS.

**TIP:** Pokud se budete držet zábradlí trenažéru, dojde k snížení přesnosti. Můžete použít volitelný nožní snímač pro zaznamenání tempa, vzdálenosti a kadence.

#### **Kalibrace vzdálenosti běhu na pásu**

Chcete-li zaznamenávat aktivitu na běžeckém pásu s větší přesností, můžete vzdálenost po uběhnutí alespoň 1,5 km (1 míle) na běžeckém pásu nakalibrovat. Pokud používáte různé běžecké pásy, můžete vzdálenost po dokončení aktivity na každém pásu nakalibrovat ručně.

- **1** Začněte s aktivitou na běžeckém pásu (*Spuštění aktivity*, strana 11).
- **2** Pokračujte v pohybu na běžeckém pásu, dokud zařízení Approach S62 nezaznamená alespoň 1,5 km (1 míli).
- **3** Po dokončení aktivity stiskněte tlačítko Akce a vyberte možnost **Hotovo**.
- **4** Na displeji trenažéru zkontrolujte vzdálenost, kterou jste urazili.
- **5** Vyberte možnost:
	- Pokud provádíte kalibraci poprvé, vyberte možnost **Ulozit**  a zadejte do zařízení vzdálenost z trenažéru.
	- Pokud jste již kalibraci provedli a chcete ji ručně provést znovu, vyberte možnost **··· > Kalibrovat** a zadejte do zařízení vzdálenost z trenažéru.

#### **Jdeme si zaplavat**

- **1** Stiskněte tlačítko Akce.
- **2** Vyberte možnost  $\frac{96}{60}$  > Plav. v baz..
- **3** Vyberte možnost:
	- Chcete-li u první aktivity nastavit velikost bazénu, zvolte požadovanou velikost.
	- Chcete-li velikost bazénu změnit, vyberte možnost **Velikost bazenu** a zvolte požadovanou velikost.
- **4** Stisknutím tlačítko Akce spustíte stopky aktivity.
- **5** Zahajte aktivitu.

Zařízení automaticky zaznamená intervaly a délky plavání.

- **6** Když si chcete odpočinout, stiskněte tlačítko **Zpět**. Barvy na displeji se upraví a zobrazí se obrazovka odpočinku.
- **7** Stisknutím tlačítka **Zpět** stopky restartujete.
- **8** Po ukončení aktivity zastavte stopky stisknutím tlačítko Akce.
- **9** Aktivitu uložíte výběrem možnosti **Hotovo** > **Ulozit**.

#### *Plavecká terminologie*

**Délka**: Uplavání jednoho bazénu.

- **Interval**: Jedna nebo více navazujících délek. Nový interval začíná po odpočinku.
- **Záběr**: Záběr se počítá pokaždé, když ruka s nasazeným zařízením dokončí celý cyklus.
- **Swolf**: Hodnocení swolf je součet času jedné délky bazénu a počtu záběrů na délku. Například 30 sekund plus 15 záběrů se rovná hodnocení swolf 45. Swolf je mírou efektivity plavání a podobně jako v golfu je nižší skóre lepší.

## **Outdoorové aktivity**

Zařízení Approach je vybaveno aplikacemi pro různé outdoorové aktivity, například běh nebo jízdu na kole. Při outdoorových aktivitách je systém GPS zapnutý. Můžete si přidat vlastní aplikace a využít přitom výchozí aktivity, například kardio nebo veslování.

#### **Zobrazení jízd na lyžích**

Zařízení zaznamenává údaje o každé jízdě na sjezdových lyžích nebo snowboardu pomocí funkce Automatický sjezd. Tato funkce je ve výchozím nastavení u sjezdového lyžování a snowboardingu vždy zapnuta. Nové jízdy na lyžích zaznamenává automaticky na základě vašeho pohybu. Stopky se zastaví, když se přestanete pohybovat z kopce a když jste na sedačce vleku. Stopky zůstanou během jízdy na vleku zastavené. Znovu je spustíte tím, že se začnete pohybovat z kopce. Údaje o jízdě si můžete prohlédnout na pozastavené obrazovce nebo při spuštěných stopkách.

- **1** Zahajte jízdu na lyžích nebo snowboardu.
- **2** Posunutím prstem nahoru nebo dolů si zobrazíte údaje o poslední jízdě, aktuální jízdě a celkovém počtu jízd. Obrazovky jízd obsahují čas, ujetou vzdálenost, maximální rychlost, průměrnou rychlost a celkový sestup.

## **Aplikace hodin**

#### **Použití stopek**

- **1** Stiskněte tlačítko Akce.
- **2** Vyberte ikonu <sup>2</sup><sub>0</sub> > Stopky.
- <span id="page-15-0"></span>**3** Stisknutím tlačítko Akce stopky spustíte.
- **4** Stisknutím tlačítka **Okruh** znovu spustíte stopky okruhu. Celkový čas stopek stále běží.
- **5** Stisknutím tlačítko Akce oboje stopky zastavíte.
- **6** Tlačítkem **Vynulovat** oboje stopky vynulujete.

#### **Použití odpočítávače času**

- **1** Stiskněte tlačítko Akce.
- **2** Vyberte ikonu  $\frac{8}{2}$  > Casovac > Upravit.
- **3** Pomocí tlačítek  $+$  a  $-$  nastavte požadovanou hodnotu časovače.
- **4** Stiskněte .
- **5** Pokud chcete po vypršení limitu časovač automaticky znovu spustit, vyberte možnost  $\varphi$ .
- **6** Stisknutím tlačítko Akce časovač spustíte.
- **7** Stisknutím tlačítko Akce časovač zastavíte.
- **8** Vyberte možnost **Vynulovat** a časovač se resetuje.

#### **Nastavení budíku**

Je možné nastavit více alarmů. Každý alarm lze nastavit tak, aby zazněl jednou nebo se pravidelně opakoval.

- **1** Stiskněte tlačítko Akce.
- **2** Vyberte ikonu > **Budik** > **Pridat novou polozku** > **Cas**.
- **3** Pomocí tlačítek  $+$  a  $-$  nastavte požadovaný čas.
- 4 Stiskněte .
- **5** Vyberte možnost **Opakovat** a zvolte, kdy se má alarm opakovat.
- **6** Vyberte volbu **Oznaceni** a vyberte název alarmu (volitelné).

## **Sledování aktivity**

#### **Automatický cíl**

Zařízení automaticky vytváří denní cílový počet kroků na základě vašich předchozích úrovní aktivity. Během vašeho pohybu v průběhu dne zařízení zobrazuje, jak se blížíte ke svému cílovému počtu kroků.

Jestliže se rozhodnete, že funkci automatického cíle používat nechcete, můžete si nastavit vlastní cílový počet kroků na svém účtu Garmin Connect.

#### **Sledování spánku**

Zařízení automaticky rozpozná spánek a sleduje vaše pohyby v běžné době spánku. V uživatelském nastavení účtu Garmin Connect si můžete nastavit běžnou dobu spánku. Statistiky spánku sledují počet hodin spánku, úroveň spánku a pohyby ve spánku. Statistiky spánku si můžete zobrazit ve svém účtu Garmin Connect.

**POZNÁMKA:** Krátká zdřímnutí se do statistik spánku nepočítají. Můžete si nastavit režim Nerušit, kdy jsou vypnuta upozornění a oznámení s výjimkou alarmů (*[Použití režimu Nerušit](#page-9-0)*, [strana 6\)](#page-9-0).

#### *Používání automatického sledování spánku*

- **1** Používejte zařízení během spánku.
- **2** Nahrajte data o sledování spánku na webové stránce Garmin Connect (*[Používání aplikace pro smartphone](#page-9-0)*, strana 6).

Statistiky spánku si můžete zobrazit ve svém účtu Garmin Connect.

## **Přizpůsobení zařízení**

### **Změna vzhledu hodinek**

Zařízení se dodává s několika předinstalovanými vzhledy hodinek. Další vzhledy hodinek Connect IQ si také můžete nainstalovat a aktivovat z obchodu Connect IQ (*[Funkce Connect](#page-10-0) IQ*[, strana 7\)](#page-10-0).

- **1** Stiskněte tlačítko **Menu**.
- **2** Vyberte možnost **Nastaveni** > **Vzhled hodinek**.
- **3** Posunutím prstu nahoru nebo dolů můžete procházet vzhledy hodinek.
- **4** Klepnutím na obrazovku vyberte vzhled hodinek.

#### **Golfová nastavení**

Chcete-li upravit golfová nastavení a funkce, stiskněte tlačítko **Menu** a vyberte možnost **Nastaveni** > **Golfova nastaveni**.

**Skorovani**: Aktivuje zaznamenávání výsledků.

- **Sledovani statistik**: Aktivuje podrobné sledování statistik při hraní golfu. Můžete také aktivovat sledování trestných úderů.
- **Vyzvy hole**: Zobrazí výzvu, která umožňuje po každém detekovaném úderu zadat, kterou hůl jste použili.
- **Zpusob skorovani**: Slouží k nastavení metody skórování na hru na rány nebo skórování Stableford.
- **Virtualni nosic holi**: Umožňuje zvolit automatické nebo ruční doporučování holí od virtuálního nosiče. Zobrazí se teprve poté, až odehrajete alespoň pět kol golfové hry, nastavíte sledování holí a nahrajete skórkarty do aplikace Garmin Golf.
- **Hendikep skorovani**: Zapne hendikep skórování. Možnost Lokalni hendikep umožňuje zadat počet úderů, který bude odečten z vašeho celkového skóre. Možnost Index/Obtiznost umožňuje zadat váš hendikepový index, aby zařízení mohlo vypočítat váš hendikep pro dané hřiště.
- **Delka odpalu**: Nastavuje průměrnou vzdálenost, kterou míček urazí při odpalu. Délka odpalu se na mapě zobrazuje jako oblouk.
- **Turnajovy rezim**: Deaktivuje funkce PinPointer a PlaysLike. Tyto funkce nejsou povoleny během oficiálních turnajů nebo během kol s počítaným hendikepem.
- **Velka cisla**: Změní velikost čísel na obrazovce zobrazení jamky.
- **Zaznamenat aktivitu**: Aktivuje zaznamenávání golfových aktivit do souboru FIT. Soubory FIT zaznamenávají informace o kondici ve formátu pro aplikaci Garmin Connect.
- **Snimace hole**: Umožňuje nastavit snímače hole Approach CT10.

## **Úprava seznamu Aktivity a aplikace**

- **1** Stiskněte tlačítko Akce.
- **2** Vyberte ikonu **:** > Upravit.

Aktivní aktivity a aplikace se zobrazují v seznamu s označením  $-$ , neaktivní pak s označením  $+$ .

- **3** Vyberte možnost:
	- Chcete-li některou aktivitu nebo aplikaci přidat, klikněte na ikonu $+$ .
	- Chcete-li některou aktivitu nebo aplikaci odebrat, klikněte  $na$  ikon $u -$
	- Chcete-li změnit pořadí položek v seznamu, klepněte na název aktivní aktivity či aplikace, posuňte se do požadované pozice a klepněte na ikonu  $\checkmark$ .

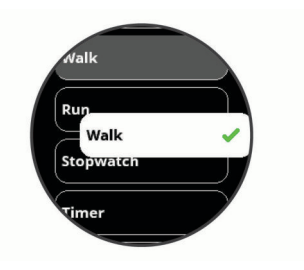

## <span id="page-16-0"></span>**Nastavení aktivit a aplikací**

Tato nastavení umožňují přizpůsobit každou předinstalovanou aplikaci aktivity podle vašich potřeb. Můžete například přizpůsobit stránky s údaji a aktivovat upozornění a funkce tréninku.Všechna nastavení nejsou k dispozici pro všechny typy aktivit.

Na obrazovce hodinek stiskněte tlačítko Akce, vyberte možnost , zvolte požadovanou aktivitu a vyberte možnost **Nastaveni**.

**TIP:** Nastavení aktivity můžete upravovat i během cvičení. Během aktivity stiskněte tlačítko **Menu**, vyberte možnost **Nastaveni** a zvolte požadované nastavení aktivity.

- **Displeje a data**: Umožní upravit datové obrazovky a přidat nové datové obrazovky pro aktivitu (*Přizpůsobení datových obrazovek*, strana 13).
- **Alarmy**: Umožňuje nastavit upozornění tréninku nebo navigace pro aktivitu (*Upozornění*, strana 13).
- **Okruhy**: Nastavuje v zařízení označování okruhů automaticky pomocí funkce Auto Lap® nebo ručně stisknutím tlačítka Zpět. Funkce Auto Lap automaticky označuje okruhy při určité vzdálenosti. Tato funkce je užitečná pro porovnání vaší výkonnosti během různých úseků aktivity (například každou 1 míli nebo 5 kilometrů).
- **Auto Pause**: Nastaví, aby zařízení přestalo zaznamenávat údaje, když se přestanete pohybovat nebo když vaše rychlost klesne pod zadanou hodnotu. Tato funkce je užitečná, jestliže vaše aktivita zahrnuje semafory nebo jiná místa, kde musíte zastavit.
- **Automaticky sjezd**: Nastaví zařízení, aby automaticky detekovalo jízdu na lyžích pomocí vestavěného senzoru zrychlení.
- **Automat. prochazeni**: Umožňuje procházení všech datových obrazovek aktivit, jestliže jsou zapnuty stopky.
- **GPS**: Nastavuje aktivitu na využívání signálu GPS. Systém GPS lze při indoorovém tréninku vypnout a šetřit tak energii baterie. Při indoorových aktivitách je systém GPS automaticky vypnutý.
- **Velikost bazenu**: Nastavuje délku bazénu pro plavání v bazénu.
- **Pozadi**: Nastaví barvu pozadí u každé aktivity na černou nebo bílou.
- **Zduraznit barvu**: Nastaví barvu zvýraznění pro jednotlivé aktivity, a umožní tak určit, která je aktivní.

#### **Přizpůsobení datových obrazovek**

Datové obrazovky jednotlivých aktivit lze zobrazit nebo skrýt a můžete i změnit jejich rozvržení a obsah.

- **1** Stiskněte tlačítko Akce.
- **2** Vyberte ikonu ...
- **3** Vyberte aktivitu.
- **4** Vyberte možnost **Nastaveni** > **Displeje a data**.
- **5** Volbou **Rozlozeni** upravíte počet datových polí na datových obrazovkách.
- **6** V případě potřeby zapněte datovou obrazovku pomocí přepínače.
- **7** Vyberte datovou obrazovku, kterou chcete přizpůsobit.
- **8** Vyberte možnost **Upravit datova pole** a vyberte pole, jehož obsah chcete změnit.

#### **Upozornění**

Můžete nastavit alarmy pro jednotlivé aktivity, které vám pomohou s tréninkem pro dosažení konkrétních cílů. Některá upozornění jsou k dispozici pouze pro konkrétní aktivity. Některá upozornění vyžadují volitelné příslušenství, např. snímač srdečního tepu nebo snímač kadence. Existují tři typy upozornění: upozornění na události, upozornění na rozsah a opakovaná upozornění.

- **Upozornění na událost**: Upozornění na událost informuje jednou. Událost je určitá hodnota. Můžete například nastavit zařízení tak, aby vás upozornilo, když spálíte určený počet kalorií.
- **Upozornění na rozsah**: Upozornění na rozsah vás informuje, kdykoli bude hodnota zařízení nad nebo pod stanoveným rozsahem hodnot. Můžete například nastavit zařízení tak, aby vás upozornilo, když váš srdeční tep klesne pod 60 tepů za minutu nebo přesáhne 210 tepů za minutu.
- **Opakované upozornění**: Opakované upozornění vás upozorní pokaždé, když zařízení zaznamená konkrétní hodnotu nebo interval. Můžete například nastavit zařízení tak, aby vás upozorňovalo každých 30 minut.

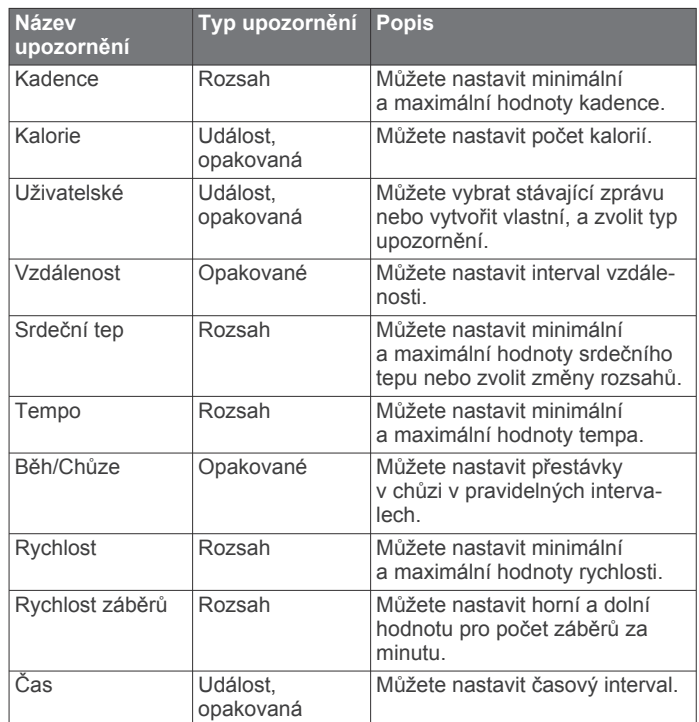

#### *Nastavení alarmu*

- **1** Stiskněte tlačítko Akce.
- **2** Vyberte ikonu ...
- **3** Vyberte aktivitu.
- **4** Vyberte možnost **Nastaveni** > **Alarmy**.
- **5** Vyberte možnost:
	- Volbou **Pridat novou polozku** přidáte nové upozornění aktivity.
	- Volbou názvu upozornění lze stávající upozornění upravit.
- **6** V případě potřeby vyberte typ alarmu.
- **7** Vyberte zónu, zadejte minimální a maximální hodnoty nebo zadejte vlastní hodnotu alarmu.
- **8** V případě potřeby upozornění zapněte.

V případě alarmů událostí a opakovaných alarmů se při každém dosažení hodnoty alarmu zobrazí zpráva. V případě alarmů rozsahu se zpráva zobrazí pokaždé, když překročíte zadaný rozsah nebo pod něj klesnete (minimální a maximální hodnoty).

## **Nastavení uživatelského profilu**

Můžete si upravit nastavení pro pohlaví, rok narození, váhu, výšku, obvod zápěstí a zóny srdečního tepu (*[Nastavení zón](#page-13-0)  [srdečního tepu](#page-13-0)*, strana 10). Zařízení pomocí těchto údajů vypočítává přesné údaje o tréninku.

- **1** Stiskněte tlačítko **Menu**.
- **2** Vyberte možnost **Nastaveni** > **Uzivatelsky profil**.

## <span id="page-17-0"></span>**Nastavení oznámení a upozornění**

Stiskněte tlačítko **Menu** a vyberte možnost **Nastaveni** > **Oznameni a alarmy**.

- **Chytra oznameni**: Umožňuje nastavit předvolby pro oznámení ze spárovaného smartphonu (*[Aktivace oznámení Bluetooth](#page-8-0)*, [strana 5\)](#page-8-0).
- **Pripojeni telefonu**: Zobrazí zprávu, když dojde k připojení nebo odpojení spárovaného smartphonu pomocí technologie Bluetooth (*[Zapnutí a vypnutí upozornění na připojení](#page-9-0) [smartphonu](#page-9-0)*, strana 6).
- **Vyzva pohybu**: Během dne zobrazuje připomenutí, že je čas na trochu pohybu. Po hodině neaktivity se zobrazí výzva Pohyb! a v doplňku kroků se zobrazí červený indikátor délky neaktivity. Po každých 15 minutách neaktivity se zobrazí další dílek. Pokud jsou zapnuty vibrace, zařízení také vibruje.
- **Upozorneni na cil**: Zobrazí zprávu, když dosáhnete denního cíle počtu kroků nebo týdenního cíle minut intenzivní aktivity.
- **Alarm vych. slunce**: Zobrazí zprávu několik minut nebo hodin před skutečným východem slunce (interval lze nastavit).
- **Alarm zapadu slunce**: Zobrazí zprávu několik minut nebo hodin před skutečným západem slunce (interval lze nastavit).
- **Pripomenuti odpocinku**: Zobrazí zprávu při zvýšené hladině stresu.
- **Alarm abn. tepu**: Zobrazí zprávu, když srdeční tep po určité době neaktivity překročí nastavenou hodnotu tepů za minutu (*[Nastavení upozornění na abnormální srdeční tep](#page-12-0)*, strana 9).
- **Vibrace**: Zapnutí nebo vypnutí vibrací a nastavení jejich intenzity.
- **Reset nastaveni oznameni**: Umožňuje resetovat všechna nastavení oznámení a upozornění zpět na původní, výchozí hodnoty.

## **Vypnutí sledování aktivity**

Když vypnete sledování aktivity, přestane se zaznamenávat počet kroků, minuty intenzivní aktivity a průběh spánku.

- **1** Stiskněte tlačítko **Menu**.
- **2** Vyberte možnost **Nastaveni** > **Sledovani aktivity**.

## **Nastavení systému**

Stiskněte tlačítko **Menu** a vyberte možnost **Nastaveni** > **System**.

- **Automaticky zamek**: Umožňuje automaticky uzamknout dotykový displej a zabránit tak neúmyslným dotekům. Pomocí možnosti Behem aktivity můžete nastavit zamykání dotykového displeje během měřených aktivit. Pomocí možnosti Rezim hodinek můžete nastavit zamykání dotykového displeje v době, kdy nezaznamenáváte měřenou aktivitu.
- **Podsviceni**: Slouží ke změně nastavení podsvícení (*Nastavení podsvícení*, strana 14).
- **Jazyk**: Slouží k nastavení jazyka, který se zobrazuje na zařízení.
- **Cas**: Upraví nastavení času (*Nastavení času*, strana 14).
- **Jednotky**: Slouží k nastavení měrných jednotek používaných v zařízení (*Změna měrných jednotek*, strana 14).
- **Vynulovat**: Umožňuje vynulování uživatelských dat a nastavení (*[Obnovení výchozích hodnot všech nastavení](#page-20-0)*, strana 17).
- **Aktualizace softwaru**: Umožňuje instalaci stažených softwarových aktualizací pomocí aplikace Garmin Express.
- **Informace**: Zobrazuje informace o zařízení, softwaru, licenci a o předpisech.

**Rozsirene**: Možnost upravení pokročilých nastavení systému (*Pokročilá nastavení*, strana 14).

#### **Nastavení podsvícení**

Stiskněte tlačítko **Menu** a vyberte možnost **Nastaveni** > **System**  > **Podsviceni**.

- **Přepínač**: Umožňuje zapnout podsvícení při interakci se zařízením. Interakce zahrnují práci s tlačítky, dotykovým displejem a oznámeními.
- **Pohyb**: Nastavuje zapnutí podsvícení při gestech zápěstím. Gesta zahrnují otočení zápěstí směrem k tělu, když se chcete podívat na obrazovku zařízení. Pokud chcete gesta používat pouze při měřených aktivitách, můžete použít volbu Pouze behem aktiv..
- **Odpocet**: Umožňuje nastavit, za jak dlouho bude podsvícení vypnuto.
- **Jas**: Umožňuje nastavit úroveň jasu podsvícení.

#### **Nastavení času**

Podržte tlačítko **Menu** a vyberte možnost **Nastaveni** > **System**  > **Cas**.

- **Casovy format**: Slouží k nastavení zařízení na 12hodinový nebo 24hodinový formát.
- **Zdroj casu**: Slouží k nastavení zdroje času zařízení. Možnost Automaticky nastaví čas automaticky podle vaší pozice GPS. Možnost Manualne umožňuje nastavit čas ručně (*Ruční nastavení času*, strana 14).
- **Nastavit cas pomoci GPS**: Umožňuje zařízení nastavit čas automaticky na základě vaší pozice GPS.

#### *Ruční nastavení času*

Ve výchozím nastavení je čas nastaven automaticky, jakmile zařízení získá satelitní signály.

- **1** Stiskněte tlačítko **Menu**.
- **2** Vyberte možnost **Nastaveni** > **System** > **Cas** > **Zdroj casu** > **Manualne** > **Cas**.
- **3** Pomocí tlačítek  $+ a$  nastavte hodinu, minuty a označení dopoledne/odpoledne.
- **4** Stiskněte tlačítko ✔

#### **Změna měrných jednotek**

Lze upravit měrné jednotky vzdálenosti, tempa a rychlosti, nadmořské výšky, hmotnosti, výšky a teploty.

- **1** Stiskněte tlačítko **Menu**.
- **2** Vyberte možnost **Nastaveni** > **System** > **Jednotky**.
- **3** Vyberte typ měrné jednotky.
- **4** Vyberte měrnou jednotku.

#### **Pokročilá nastavení**

#### Stiskněte tlačítko **Menu** a vyberte možnost **Nastaveni** > **System**  > **Rozsirene**.

- **Nahravani dat**: Umožňuje nastavit způsob, jakým zařízení zaznamenává data aktivity. Možnost nahrávání Usporne (výchozí) umožňuje nahrávání delších aktivit. Možnost nahrávání Kazdou sekundu poskytuje detailnější záznamy aktivit, je ale možné, že nezaznamená celou aktivitu, pokud trvá delší dobu.
- **Rezim USB**: Při připojení k počítači nastaví režim přenosu MTP (media transfer protocol) nebo režim Garmin.Režim Garmin vám umožní pokračovat v používání zařízení, i když je připojeno ke zdroji napájení.

## **Bezdrátové snímače**

Vaše zařízení lze používat s bezdrátovými snímači ANT+ a Bluetooth Další informace o kompatibilitě a nákupu volitelných snímačů najdete na webu [buy.garmin.com.](http://buy.garmin.com)

## <span id="page-18-0"></span>**Párování bezdrátových snímačů**

Při prvním připojení bezdrátového snímače ANT+ nebo Bluetooth k zařízení Garmin musíte zařízení a snímač spárovat. Po spárování se zařízení k aktivnímu snímači v dosahu připojí automaticky, jakmile zahájíte aktivitu.

**TIP:** Některé snímače ANT+ se se zařízením při zahájení aktivity spárují automaticky, jsou-li zapnuty a nacházejí-li se v blízkosti zařízení.

- **1** Přesuňte se do vzdálenosti alespoň 10 m (33 stop) od jiných bezdrátových snímačů.
- **2** Jestliže párujete snímač srdečního tepu, nasaďte si jej.
	- Snímač srdečního tepu vysílá a přijímá údaje jen tehdy, když je nasazený.
- **3** Stiskněte tlačítko **Menu**.
- **4** Vyberte možnost **Nastaveni** > **Snimace a prislusenstvi**.
- **5** Vyberte možnost:
	- Chcete-li spárovat snímač hole, vyberte možnost **Snimace hole** > **Pridat novou polozku**.
	- Chcete-li spárovat jiný snímač, vyberte možnost **Pridat novou polozku** a zvolte typ snímače.
- **6** Umístěte zařízení do vzdálenosti do 3 m (10 stop) od snímače a počkejte, až se zařízení se snímačem spáruje. Když se zařízení ke snímači připojí, v horní části obrazovky se zobrazí ikona.

### **Snímače hole**

Zařízení je kompatibilní se snímači golfové hole Approach CT10. Spárované snímače hole můžete použít k automatickému zaznamenávání úderů včetně jejich polohy, vzdálenosti a typu hole. Další informace najdete v návodu k obsluze snímačů holí [\(garmin.com/manuals/ApproachCT10\)](http://garmin.com/manuals/approachct10).

### **Použití volitelného snímače rychlosti nebo kadence bicyklu**

Můžete odesílat data do zařízení pomocí kompatibilního snímače rychlosti nebo tempa bicyklu.

- Spárujte snímač se zařízením (*[Bezdrátové snímače](#page-17-0)*, [strana 14\)](#page-17-0).
- Nastavte velikost kola (*[Velikost a obvod kola](#page-22-0)*, strana 19).
- Vyrazte na projížďku (*[Spuštění aktivity](#page-14-0)*, strana 11).

## **Nožní snímač**

Vaše zařízení je kompatibilní s nožním snímačem. Nožní snímač můžete použít k záznamu tempa a vzdálenosti namísto systému GPS v případech, kdy trénujete uvnitř nebo kdy je slabý signál GPS. Nožní snímač je v pohotovostním režimu, připravený k odesílání dat (podobně jako snímač srdečního tepu).

Po 30 minutách nečinnosti se nožní snímač vypne, aby šetřil energii baterie. Je-li baterie slabá, objeví se na zařízení hlášení. Zbývá přibližně ještě pět hodin životnosti baterie.

#### **Zlepšení funkce nožního snímače**

Než bude možné provést kalibraci zařízení, je nutné získat signály GPS a spárovat zařízení s nožním snímačem (*[Bezdrátové snímače](#page-17-0)*, strana 14).

Nožní snímač se kalibruje automaticky, ale údaje o rychlosti a vzdálenosti můžete zpřesnit po několika použitích zařízení venku se zapnutým systémem GPS.

- **1** Stůjte 5 minut venku s volným výhledem na oblohu.
- **2** Rozběhněte se.
- **3** Běžte 10 minut bez zastavení.
- **4** Zastavte se a uložte aktivitu.

V případě potřeby se na základě zaznamenaných dat změní kalibrace nožního snímače. Nožní snímač není nutné kalibrovat, pokud nezměníte styl běhu.

#### **tempe™**

Vaše zařízení je kompatibilní se snímačem teploty tempe. Snímač můžete připevnit k bezpečnostní šňůrce nebo poutku, na kterém bude vystaven okolnímu vzduchu, takže bude poskytovat konzistentní zdroj přesných údajů o teplotě. Aby mohly být údaje o teplotě zobrazeny, musíte snímač tempe spárovat se zařízením. Další informace naleznete v pokynech ke snímači tempe ([garmin.com/manuals/tempe\)](http://garmin.com/manuals/tempe).

## **Informace o zařízení**

## **Výměna pásku QuickFit®**

**1** Posuňte západku na pásek QuickFit a vyjměte pásek z hodinek.

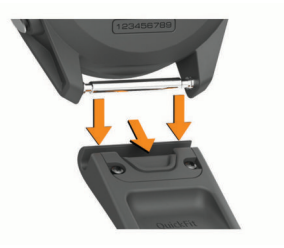

- **2** Umístěte nový pásek a zarovnejte jej s hodinkami.
- **3** Zatlačte pásek na místo.

**POZNÁMKA:** Zkontrolujte, zda je pásek řádně připevněn. Západka by měla zapadnout kolem osičky hodinek.

**4** Opakujte kroky 1 až 3 s druhým páskem.

## **Technické údaje**

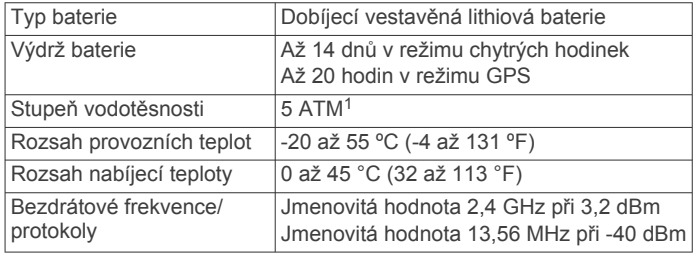

## **Péče o zařízení**

#### *OZNÁMENÍ*

Nevystavujte zařízení působení extrémních otřesů a hrubému zacházení, protože by mohlo dojít ke snížení životnosti produktu.

Nemačkejte klávesy pod vodou.

K čištění zařízení nepoužívejte ostré předměty.

Nikdy nepoužívejte pro ovládání dotykové obrazovky tvrdé nebo ostré předměty, mohlo by dojít k jejímu poškození.

Nepoužívejte chemické čističe, rozpouštědla a odpuzovače hmyzu, protože by mohly poškodit plastové součásti a koncovky.

Pokud je zařízení vystaveno působení chlórované vody, slané vody, ochrany proti slunci, kosmetiky, alkoholu nebo jiných nešetrných chemických látek, opláchněte je důkladně čistou vodou. Delší působení těchto látek může způsobit poškození pouzdra.

<sup>1</sup> Zařízení vydrží tlak odpovídající hloubce 50 m. Další informace najdete na webové stránce [www.garmin.com/waterrating.](http://www.garmin.com/waterrating)

<span id="page-19-0"></span>Neskladujte zařízení na místech, která jsou vystavena zvýšenému působení extrémních teplot, protože by mohlo dojít k jeho poškození.

### **Čištění zařízení**

#### *OZNÁMENÍ*

I malé množství potu nebo vlhkosti může při připojení k nabíječce způsobit korozi elektrických kontaktů. Koroze může bránit nabíjení a přenosu dat.

- **1** Otřete zařízení pomocí tkaniny namočené v roztoku jemného čisticího prostředku.
- **2** Otřete zařízení do sucha.
- Po vyčištění nechejte zařízení zcela uschnout.

**TIP:** Další informace naleznete na webové stránce [garmin.com](http://www.garmin.com/fitandcare) [/fitandcare](http://www.garmin.com/fitandcare).

#### **Dlouhodobé skladování**

Pokud neplánujete zařízení používat po několik měsíců, před jeho uskladněním byste měli nabít baterii alespoň na 50 %. Zařízení uchovávejte na chladném, suchém místě s běžnou pokojovou teplotou. Pokud budete chtít zařízení znovu používat, nejprve jej plně nabijte.

## **Zobrazení informací o zařízení**

Můžete zobrazit informace o zařízení, jako jsou například identifikační číslo přístroje, informace o předpisech, verze softwaru a licenční dohoda.

- **1** Stiskněte tlačítko **Menu**.
- **2** Vyberte možnost **Nastaveni** > **System** > **Informace**.

#### **Zobrazení elektronického štítku s informacemi o předpisech a údaji o kompatibilitě**

Štítek pro toto zařízení existuje v elektronické podobě. Elektronický štítek může uvádět informace o předpisech, například identifikační čísla poskytnutá úřadem FCC nebo regionální označení shody, a také příslušné licenční informace a údaje o produktu.

- **1** Stiskněte tlačítko **Menu**.
- **2** V menu nastavení vyberte možnost **System** > **Informace**.

## **Správa dat**

**POZNÁMKA:** Toto zařízení není kompatibilní se systémy Windows® 95, 98, Me, Windows NT® a Mac® OS 10.3 a staršími.

#### **Odstranění souborů**

#### *OZNÁMENÍ*

Pokud neznáte účel souboru, neodstraňujte jej. Paměť zařízení obsahuje důležité systémové soubory, které by neměly být odstraněny.

- **1** Otevřete jednotku nebo svazek **Garmin**.
- **2** V případě potřeby otevřete složku nebo svazek.
- **3** Vyberte soubor.
- **4** Stiskněte klávesu **Delete** na klávesnici.

**POZNÁMKA:** Operační systémy Mac poskytují omezenou podporu režimu přenosu souborů (MTP). Musíte v operačním systému Windows otevřít disk Garmin.

## **Odstranění problémů**

### **Maximalizace výdrže baterie**

Výdrž baterie lze zvýšit různými způsoby.

• Zkraťte prodlevu podsvícení (*[Nastavení podsvícení](#page-17-0)*, [strana 14\)](#page-17-0).

- Snižte jas podsvícení (*[Nastavení podsvícení](#page-17-0)*, strana 14).
- Vypněte gesta zápěstí (*[Nastavení podsvícení](#page-17-0)*, strana 14).
- Když nepoužíváte připojené funkce, vypněte bezdrátovou technologii Bluetooth (*[Vypnutí Bluetooth připojení](#page-9-0)  [smartphonu](#page-9-0)*, strana 6).
- Použijte vzhled hodinek Connect IQ, který se neaktualizuje každou sekundu.

Můžete například použít vzhled hodinek bez vteřinové ručičky (*[Změna vzhledu hodinek](#page-15-0)*, strana 12).

- Omezte oznámení smartphonu, která se na zařízení zobrazují (*[Správa oznámení](#page-9-0)*, strana 6).
- Vypněte zasílání dat o tepové frekvenci do spárovaných zařízení Garmin (*[Přenos dat o srdečním tepu do zařízení](#page-12-0)  Garmin*[, strana 9\)](#page-12-0).
- Vypněte měření srdečního tepu na zápěstí (*[Vypnutí](#page-13-0) [zápěstního snímače srdečního tepu](#page-13-0)*, strana 10).

## **Moje zařízení nemůže najít golfová hřiště v okolí**

Pokud se proces aktualizace hřišť před dokončením přeruší nebo zruší, mohou v zařízení chybět data hřišť. Oprava chybějících dat hřišť vyžaduje novou aktualizaci hřišť.

- **1** Z aplikace Garmin Express si stáhněte a nainstalujte aktualizace hřišť (*[Aktualizace softwaru pomocí služby Garmin](#page-10-0) Express*[, strana 7\)](#page-10-0).
- **2** Bezpečně odpojte zařízení.
- **3** Vyjděte ven a spuštěním testovacího kola golfové hry ověřte, zda zařízení vyhledá hřiště v okolí.

## **Je můj telefon se zařízením kompatibilní?**

Zařízení Approach S62 je kompatibilní se smartphony, které používají technologii Bluetooth.

Informace o kompatibilitě naleznete na webové stránce [garmin.com/ble](http://www.garmin.com/ble).

## **Telefon se nepřipojuje k zařízení**

Pokud se telefon nemůže připojit k zařízení, zkuste následující:

- Zkuste smartphone i zařízení vypnout a znovu je zapnout.
- Zapněte na svém smartphonu technologii Bluetooth.
- Aktualizujte aplikaci Garmin Connect na nejnovější verzi.
- Pokud chcete zopakovat proces párování, odeberte své zařízení z aplikace Garmin Connect a v nastavení připojení Bluetooth ve smartphonu.
- Pokud jste si koupili nový smartphone, odeberte své zařízení z aplikace Garmin Connect ve smartphonu, který již nebudete používat.
- Umístěte smartphone do okruhu 10 m (33 stop) od zařízení.
- Na smartphonu spusťte aplikaci Garmin Connect, vyberte ikonu **nebo ···** a výběrem možnosti Zařízení Garmin > **Přidat zařízení** přejděte do režimu párování.
- Press **Menu**, and select **Nastaveni** > **Telefon** > **Parovat s telefonem**.

### **Zařízení používá nesprávný jazyk.**

- **1** Stiskněte tlačítko **Menu**.
- 2 Vyberte možnost  $\ddot{Q}$ .
- **3** Přejděte na poslední položku v seznamu a vyberte ji.
- **4** Přejděte na třetí položku v seznamu a vyberte ji.
- **5** Vyberte svůj jazyk.

## <span id="page-20-0"></span>**Moje zařízení zobrazuje nesprávné měrné jednotky**

- Zkontrolujte, zda jste v zařízení vybrali správné nastavení měrných jednotek (*[Změna měrných jednotek](#page-17-0)*, strana 14).
- Zkontrolujte, zda jste vybrali správné nastavení měrných jednotek v účtu Garmin Connect.

Pokud měrné jednotky v zařízení neodpovídají nastavení účtu Garmin Connect, při synchronizaci zařízení může dojít k přepsání nastavení vašeho zařízení.

## **Restartování hodinek**

- **1** Stiskněte a podržte tlačítko **Menu**, dokud se zařízení nevypne.
- **2** Stisknutím tlačítka **Menu** zařízení zapnete.

## **Obnovení výchozích hodnot všech nastavení**

Všechna nastavení zařízení lze vrátit na výchozí nastavení výrobce. Před obnovením továrních hodnot doporučujeme synchronizovat zařízení s aplikací Garmin Connect a nahrát do ní data aktivit.

- **1** Stiskněte tlačítko **Menu**.
- **2** Vyberte možnost **Nastaveni** > **System** > **Vynulovat**.
- **3** Vyberte možnost:
	- Chcete-li obnovit všechna nastavení zařízení na výchozí nastavení výrobce a smazat veškeré uživatelsky zadané údaje a historii aktivit, vyberte možnost **Odstranit data a vynul. nastaveni**.

**POZNÁMKA:** Máte-li nastavenu peněženku Garmin Pay, aktivací této možnosti dojde k vymazání peněženky ze zařízení.

• Chcete-li obnovit všechna nastavení zařízení na výchozí nastavení výrobce a přitom zachovat uživatelsky zadané údaje a historii aktivit, vyberte možnost **Obnovit vychozi nastaveni**.

## **Vyhledání satelitních signálů**

Zařízení bude možná potřebovat k vyhledání satelitních signálů nezastíněný výhled na oblohu. Údaje o datu a čase jsou automaticky nastaveny podle pozice GPS.

**TIP:** Další informace o systému GPS naleznete na stránce [www.garmin.com/aboutGPS](https://www.garmin.com/aboutGPS).

- **1** Vezměte přístroj ven, do otevřené krajiny. Přední část zařízení by měla směřovat k obloze.
- **2** Počkejte, až zařízení nalezne satelity.

Vyhledání družicových signálů může trvat 30 - 60 sekund.

#### **Zlepšení příjmu satelitů GPS**

- Pravidelně synchronizujte zařízení s účtem Garmin Connect:
	- Připojte zařízení k počítači prostřednictvím kabelu USB a aplikace Garmin Express.
	- Synchronizujte zařízení s aplikací Garmin Connect prostřednictvím smartphonu s technologií Bluetooth.

Když je zařízení připojeno k účtu Garmin Connect, stáhne si několikadenní historii satelitních dat, což mu usnadní vyhledávání satelitních signálů.

- Přejděte se zařízením ven na otevřené prostranství, nekryté vysokými budovami ani stromy.
- Stůjte v klidu po dobu několika minut.

## **Sledování aktivity**

Podrobnější informace o přesnosti sledování aktivit naleznete na stránce [garmin.com/ataccuracy](http://www.garmin.com/ataccuracy).

#### **Nezobrazuje se můj počet kroků za den**

Počet kroků za den se vždy o půlnoci vynuluje.

Pokud se místo počtu kroků zobrazují čárky, umožněte zařízení přijmout satelitní signál a automaticky nastavit čas.

#### **Zaznamenaný počet kroků je nepřesný**

Pokud se vám zdá, že zaznamenaný počet kroků neodpovídá skutečnosti, vyzkoušejte následující tipy.

- Noste zařízení na ruce, která není dominantní.
- Pokud tlačíte kočárek nebo sekačku, zařízení dejte do kapsy.
- Pokud provádíte činnost pouze rukama, dejte zařízení do kapsy,

**POZNÁMKA:** Zařízení může některé opakující se činnosti (například mytí nádobí, skládání prádla nebo tleskání) interpretovat jako kroky.

#### **Počet kroků v zařízení neodpovídá počtu kroků v účtu Garmin Connect**

Počet kroků v účtu Garmin Connect se upravuje při synchronizaci zařízení.

- **1** Vyberte možnost:
	- Synchronizujte počet kroků s aplikací Garmin Connect (*[Používání aplikace Garmin Connect v počítači](#page-9-0)*, strana 6).
	- Synchronizujte počet kroků s aplikací Garmin Connect (*[Používání aplikace pro smartphone](#page-9-0)*, strana 6).
- **2** Vyčkejte na dokončení synchronizace.

Synchronizace může trvat několik minut.

**POZNÁMKA:** Obnovením aplikace Garmin Connect nebo aplikace Garmin Connect nedojde k synchronizaci dat ani k aktualizaci počtu kroků.

#### **Minuty intenzivní aktivity blikají**

Když trénujete na dostatečně intenzivní úrovni, aby se tato aktivita zaznamenávala do stanoveného cíle počtu minut, minuty intenzivní aktivity blikají.

Věnujte se střední nebo intenzivní aktivitě souvisle po dobu alespoň 10 minut.

## **Další informace**

Další informace o tomto produktu naleznete na webové stránce Garmin.

- Na stránce [support.garmin.com](http://support.garmin.com) najdete další návody, články a aktualizace softwaru.
- Přejděte na adresu [buy.garmin.com](http://buy.garmin.com) nebo požádejte svého prodejce Garmin o informace o volitelném příslušenství a náhradních dílech.
- Informace o přesnosti funkcí naleznete na webu [www.garmin.com/ataccuracy.](http://www.garmin.com/ataccuracy)

Toto zařízení není zdravotnický přístroj.

## **Dodatek**

## **Datová pole**

Některá datová pole vyžadují pro zobrazení dat příslušenství ANT+.

**% maximalni ST okruhu**: Průměrné procento maximálního srdečního tepu pro aktuální okruh.

**Cas intervalu**: Čas změřený stopkami pro aktuální interval.

**Cas okruhu**: Čas změřený stopkami pro aktuální okruh.

- **Cas posledniho okruhu**: Čas změřený stopkami pro poslední dokončený okruh.
- **Cas v zone**: Čas uplynulý v každé zóně srdečního tepu.
- **Celkovy sestup**: Celkové převýšení překonané při sestupu během aktivity nebo od posledního vynulování.
- **Celkovy vystup**: Celkové převýšení překonané při výstupu během aktivity nebo od posledního vynulování.
- **Delka okruhu**: Uražená vzdálenost pro aktuální okruh.
- **Delka pos. okruhu**: Ujetá vzdálenost pro poslední dokončený okruh.
- **Delky**: Počet délek bazénu dokončených během aktuální aktivity.
- **Delky intervalu**: Počet délek bazénu dokončených během aktuálního intervalu.
- **Hodiny**: Čas v rámci dne podle aktuální polohy a nastavení času (formát, časové pásmo a letní čas).
- **Kad. posl. okruhu**: Běh. Průměrná kadence pro poslední dokončený okruh.
- **Kadence**: Jízda na kole. Počet otáček kliky pedálů. Aby bylo možné tato data zobrazit, musí být zařízení připojeno k příslušenství pro sledování kadence.
- **Kadence**: Běh. Počet kroků za minutu (pravá i levá).
- **Kadence okruhu**: Jízda na kole. Průměrná kadence pro aktuální okruh.
- **Kadence okruhu**: Běh. Průměrná kadence pro aktuální okruh.
- **Kadence posl. okruhu**: Jízda na kole. Průměrná kadence pro poslední dokončený okruh.
- **Kalorie (kcal)**: Celkový počet spálených kalorií.
- **Kroky**: Celkový počet kroků během aktuální aktivity.
- **Kroky/okr.**: Celkový počet kroků během aktuálního okruhu.
- **Maximalni rychlost**: Nejvyšší rychlost pro aktuální aktivitu.
- **maximalni za 24 hod.**: Maximální teplota zaznamenaná během posledních 24 hodin z kompatibilního snímače teploty.
- **minimalni za 24 hod.**: Minimální teplota zaznamenaná během posledních 24 hodin z kompatibilního snímače teploty.
- **Nadm. vys.**: Výška vaší současné polohy nad mořskou hladinou nebo pod mořskou hladinou.
- **Namorni vzdalenost**: Překonaná vzdálenost v námořních metrech nebo námořních stopách.
- **Okruhy**: Počet dokončených okruhů pro aktuální aktivitu.
- **Pocet zaberu**: Plavání. Počet záběrů za minutu (Z/M).
- **Pocet zaberu**: Pádlování a veslování. Počet záběrů za minutu  $(Z/M)$ .
- **Prum. tem.**: Průměrné tempo pro aktuální aktivitu.
- **Prum. vert. rychl. 30 s**: 30sekundový klouzavý průměr vertikální rychlosti.
- **Prumerna kadence**: Jízda na kole. Průměrná kadence pro aktuální aktivitu.
- **Prumerna kadence**: Běh. Průměrná kadence pro aktuální aktivitu.
- **Prumerna rychlost**: Průměrná rychlost pro aktuální aktivitu.
- **Prumerna rychlost zaberu**: Plavání. Průměrný počet záběrů za minutu (Z/M) během aktuální aktivity.
- **Prumerna rychlost zaberu**: Pádlování a veslování. Průměrný počet záběrů za minutu (Z/M) během aktuální aktivity.
- **Prumerna vzdalenost/zaber**: Pádlování a veslování. Průměrná vzdálenost uplavaná za jeden záběr během aktuální aktivity.
- **Prumerne %max. ST**: Průměrné procento maximálního srdečního tepu pro aktuální aktivitu.

**Prumerne tempo 500 m**: Průměrné tempo plavání na 500 metrů pro aktuální aktivitu.

- **Prumerny cas okruhu**: Průměrný čas okruhu pro aktuální aktivitu.
- **Prumerny pocet zaberu / delka**: Průměrný počet záběrů na délku během aktuální aktivity.

**Prumerny ST**: Průměrný srdeční tep pro aktuální aktivitu.

- **Prumerny SWOLF**: Průměrné hodnocení SWOLF pro aktuální aktivitu. Hodnocení SWOLF je součet času jedné délky a počtu záběrů na délku (*[Plavecká terminologie](#page-14-0)*, strana 11).
- **Rych. z. v p. i.**: Průměrný počet záběrů za minutu (Z/M) během posledního dokončeného intervalu.

**Rychlost**: Aktuální cestovní rychlost.

- **Rychlost okruhu**: Průměrná rychlost pro aktuální okruh.
- **Rychlost posl. kola**: Průměrná rychlost pro poslední dokončený okruh.
- **Rychlost zaberu posledni delky**: Průměrný počet záběrů za minutu (Z/M) během poslední dokončené délky bazénu.
- **Rychlost zaberu v intervalu**: Průměrný počet záběrů za minutu (Z/M) během aktuálního intervalu.
- **Smer**: Směr, kterým se pohybujete.
- **Srdecni tep**: Váš srdeční tep udávaný v tepech za minutu (bpm). Zařízení musí být připojeno ke kompatibilnímu snímači srdečního tepu.
- **ST %max.**: Procento maximálního srdečního tepu.
- **ST okruhu**: Průměrný srdeční tep pro aktuální okruh.
- **Stopky**: Čas změřený stopkami pro aktuální aktivitu.
- **SWOLF intervalu**: Průměrné hodnocení SWOLF pro aktuální interval.
- **SWOLF posledni delky**: Hodnocení SWOLF pro poslední dokončenou délku bazénu.
- **Tem. pos. okruhu**: Průměrné tempo pro poslední dokončený okruh.
- **Tempo**: Aktuální tempo
- **Tempo 500 m**: Aktuální tempo plavání na 500 metrů.
- **Tempo intervalu**: Průměrné tempo pro aktuální interval.
- **Tempo okruhu**: Průměrné tempo pro aktuální okruh.
- **Tempo okruhu 500 m**: Průměrné tempo plavání na 500 metrů pro aktuální okruh.
- **Tempo PO 500m**: Průměrné tempo plavání na 500 metrů pro poslední okruh.
- **Tempo posledni delky**: Průměrné tempo pro poslední dokončenou délku bazénu.
- **Teplota**: Teplota vzduchu. Vaše tělesná teplota ovlivňuje snímač teploty. Zařízení musí být připojeno k snímači tempe, aby se zobrazila tato data.
- **Typ z. v p. int.**: Typ záběrů používaný během posledního dokončeného intervalu.
- **Typ zaberu intervalu**: Aktuální typ záběru pro interval.
- **Typ zaberu posledni delky**: Typ záběrů používaný během poslední dokončené délky bazénu.
- **Uplynuly cas**: Celkový zaznamenaný čas. Například, pokud spustíte stopky a poběžíte 10 minut, poté stopky na 5 minut zastavíte, poté stopky znovu spustíte a poběžíte 20 minut, bude váš celkový uplynulý čas 35 minut.

**Vertikalni rychlost**: Rychlost stoupání a sestupu v čase.

- **Vychod Slunce**: Čas východu slunce určený podle vaší polohy GPS.
- **Vzd./zab. PI**: Průměrná vzdálenost uplavaná za jeden záběr během posledního dokončeného intervalu.
- **Vzdalen.**: Ujetá vzdálenost pro aktuální prošlou trasu nebo aktivitu.
- **Vzdalenost/zaber**: Vzdálenost uplavaná za jeden záběr.
- **Vzdalenost/zaber intervalu**: Průměrná vzdálenost uplavaná za jeden záběr během aktuálního intervalu.
- **Vzdalenost pro interval**: Vzdálenost uražená pro aktuální interval.
- **Zab. v int./del.**: Průměrný počet záběrů na délku během aktuálního intervalu.
- <span id="page-22-0"></span>**Zab. v pos. int.**: Celkový počet záběrů pro poslední dokončený interval.
- **Zabery**: Pádlování a veslování. Celkový počet záběrů pro aktuální aktivitu.
- **Zabery intervalu**: Celkový počet záběrů pro aktuální interval.
- **Zabery posledni delky**: Celkový počet záběrů pro poslední dokončenou délku bazénu.
- **Zapad Slunce**: Čas západu slunce určený podle vaší polohy .<br>GPS.
- **Zona ST**: Aktuální rozsah srdečního tepu (1 až 5). Výchozí zóny vycházejí z vašeho uživatelského profilu a maximálního srdečního tepu (220 minus váš věk).

## **Velikost a obvod kola**

Váš snímač rychlosti může automaticky rozpoznat velikost kola. V případě potřeby můžete obvod kola zadat ručně v nastavení snímače rychlosti.

Velikost pneumatiky je uvedena na obou stranách pneumatiky. Níže uvedený seznam není úplný. Obvod kola také můžete změřit nebo použít některou kalkulačku dostupnou na internetu.

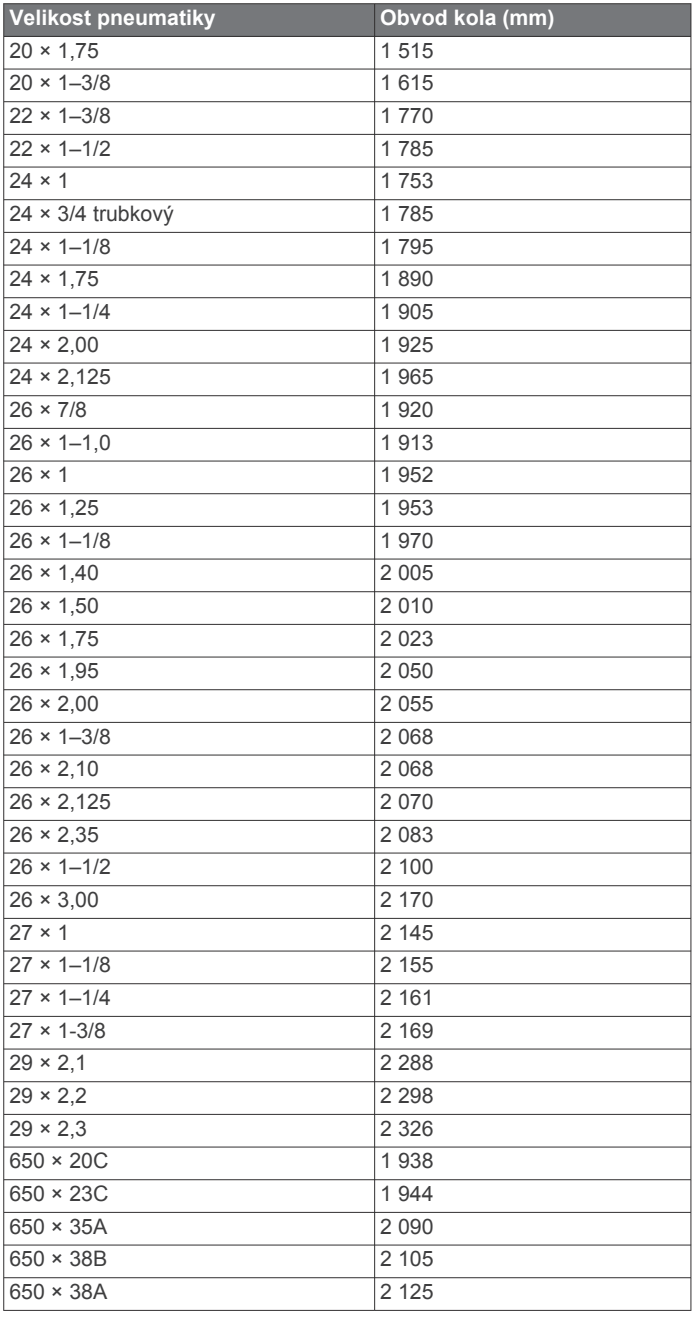

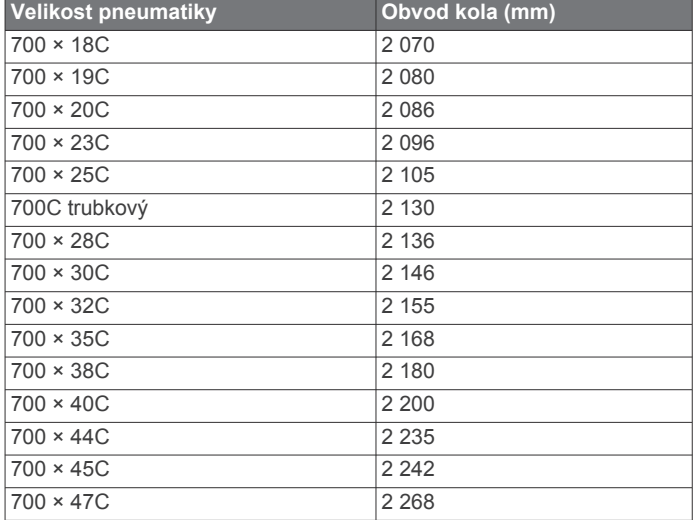

## **Definice symbolů**

Tyto symboly se mohou zobrazit v zařízení nebo na popiscích příslušenství.

Symbol WEEE pro likvidaci a recyklaci odpadů. Symbol WEEE je  $\underline{\mathbb{R}}$ připojen k produktu v souladu se směrnicí EU 2012/19/EU týkající se odpadních elektrických a elektronických zařízení (WEEE). Slouží k zabránění nesprávné likvidace tohoto produktu a k podpoře opětovného použití a recyklace.

## **Rejstřík**

#### <span id="page-23-0"></span>**A**

aktivity **[10](#page-13-0) –[13](#page-16-0)** uložení **[11](#page-14-0)** zahájení **[11](#page-14-0)** aktualizace, software **[6](#page-9-0), [7](#page-10-0)** alarmy **[12,](#page-15-0) [13](#page-16-0)** analýza švihu **[5](#page-8-0)** aplikace **[5](#page-8-0) – [7](#page-10-0)**

#### **B**

baterie maximalizace **[6,](#page-9-0) [16](#page-19-0)** nabíjení **[1](#page-4-0)** skladování **[16](#page-19-0)** běžecký pás **[11](#page-14-0)** Body Battery **[8](#page-11-0), [9](#page-12-0)**

#### **C**

Connect IQ **[7](#page-10-0)**

## **Č**

čas nastavení **[14](#page-17-0)** upozornění **[13](#page-16-0)** časovač **[11](#page-14-0)** odpočítávání **[12](#page-15-0)** časy východu a západu Slunce **[2](#page-5-0)** čištění zařízení **[15,](#page-18-0) [16](#page-19-0)**

## **D**

data odesílání **[6](#page-9-0)** přenos **[6](#page-9-0)** stránky **[13](#page-16-0)** ukládání **[6](#page-9-0)** datová pole **[7,](#page-10-0) [17](#page-20-0)** délky **[11](#page-14-0)** doplňky **[1](#page-4-0), [7](#page-10-0) [–10](#page-13-0)** dotykový displej **[1](#page-4-0)**

#### **F**

funkce Virtual Caddie **[2,](#page-5-0) [3](#page-6-0)**

#### **G**

Garmin Connect **[5,](#page-8-0) [6](#page-9-0)** ukládání dat **[6](#page-9-0)** Garmin Express **[1](#page-4-0)** aktualizace softwaru **[1](#page-4-0)** Garmin Pay **[7,](#page-10-0) [8](#page-11-0)** GPS, signál **[17](#page-20-0)**

#### **H**

hendikep **[4](#page-7-0)** historie **[6](#page-9-0)** odeslání do počítače **[6](#page-9-0)** zobrazení **[4](#page-7-0)** hodiny **[12](#page-15-0), [14](#page-17-0)** hodnocení swolf **[11](#page-14-0)** hřiště, aktualizace **[6](#page-9-0)**

#### **I**

ID zařízení **[16](#page-19-0)** indoorový trénink **[11](#page-14-0)** intervaly **[11](#page-14-0)**

#### **J**

jamky, výměna **[3](#page-6-0)** jazyk **[14](#page-17-0)** jízda na snowboardu **[11](#page-14-0)**

#### **K**

kadence snímače **[15](#page-18-0)** upozornění **[13](#page-16-0)** kalorie, upozornění **[13](#page-16-0)** kolo hry, ukončení **[5](#page-8-0)** kompas **[4](#page-7-0)**

#### **L** lyžování alpské **[11](#page-14-0)**

jízda na snowboardu **[11](#page-14-0)**

## **M**

menu **[1](#page-4-0)** menu ovládací prvky **[1](#page-4-0)** měrné jednotky **[14](#page-17-0)** měření úderu **[4](#page-7-0)** minuty intenzivní aktivity **[17](#page-20-0)**

#### **N**

nabíjení **[1](#page-4-0)** nastavení **[1,](#page-4-0) [2,](#page-5-0) [10](#page-13-0), [12](#page-15-0) –[14,](#page-17-0) [17](#page-20-0)** nastavení systému **[14](#page-17-0)** nasycení kyslíkem **[10](#page-13-0)** NFC **[7](#page-10-0)** nožní snímač **[15](#page-18-0)**

#### **O**

obrazovka **[14](#page-17-0)** odesílání dat **[6](#page-9-0)** odpočítávač času **[12](#page-15-0)** odstranění, všechna uživatelská data **[16](#page-19-0)** odstranění problémů **[9,](#page-12-0) [10,](#page-13-0) [16](#page-19-0), [17](#page-20-0)** oznámení **[5](#page-8-0), [6](#page-9-0), [14](#page-17-0)** telefonní hovory **[5](#page-8-0)**

#### **P**

párování smartphone **[1](#page-4-0), [16](#page-19-0)** snímače **[15](#page-18-0)** Snímače ANT+ **[9](#page-12-0)** pásky **[15](#page-18-0)** peněženka **[7](#page-10-0)** platby **[7,](#page-10-0) [8](#page-11-0)** plavání **[11](#page-14-0)** podsvícení **[1,](#page-4-0) [14](#page-17-0)** poloha jamky, zobrazení greenu **[3](#page-6-0), [4](#page-7-0)** polohy, uložení **[4](#page-7-0)** profily **[10](#page-13-0)** uživatelské **[13](#page-16-0)** překážky **[2](#page-5-0)** připojení **[6](#page-9-0)** příslušenství **[14,](#page-17-0) [15,](#page-18-0) [17](#page-20-0)** přizpůsobení zařízení **[8,](#page-11-0) [12](#page-15-0), [13](#page-16-0)** pulzní oxymetr **[9](#page-12-0), [10](#page-13-0)**

#### **R**

resetování zařízení **[17](#page-20-0)** režim spánku **[6,](#page-9-0) [12](#page-15-0)**

#### **S**

satelitní signály **[17](#page-20-0)** skórkarta **[3](#page-6-0)** zobrazení **[2](#page-5-0)** skórování [3,](#page-6-0)[4](#page-7-0) sledování **[10](#page-13-0)** sledování aktivity **[12,](#page-15-0) [14](#page-17-0)** sledování holí **[3](#page-6-0)** smartphone **[6](#page-9-0) – [8](#page-11-0), [16](#page-19-0)** aplikace **[5](#page-8-0)** párování **[1](#page-4-0), [16](#page-19-0)** Snímače ANT+ **[14](#page-17-0), [15](#page-18-0)** Snímače Bluetooth **[14](#page-17-0), [15](#page-18-0)** snímače pro bicykl **[15](#page-18-0)** snímače rychlosti a kadence **[15](#page-18-0)** software aktualizace **[1](#page-4-0), [6](#page-9-0), [7](#page-10-0)** licence **[16](#page-19-0)** verze **[16](#page-19-0)** srdeční tep **[9](#page-12-0)** párování snímačů **[9](#page-12-0)** rozsahy **[10](#page-13-0)** snímač **[9,](#page-12-0) [10](#page-13-0)** upozornění **[9](#page-12-0), [13](#page-16-0)** zóny **[10](#page-13-0)** statistiky **[2](#page-5-0) – [4](#page-7-0)** stopky **[11](#page-14-0)** Stress Score **[8](#page-11-0), [9](#page-12-0)**

#### **T**

technické údaje **[15](#page-18-0)** technologie Bluetooth **[5,](#page-8-0) [6,](#page-9-0) [16](#page-19-0)** Technologie Bluetooth **[6](#page-9-0)** telefonní hovory **[5](#page-8-0)** tempe **[15](#page-18-0)** teplota **[15](#page-18-0)** tlačítka **[1](#page-4-0), [15](#page-18-0)** trasy přehrávání **[1](#page-4-0)** výběr **[1](#page-4-0)** trénink **[5](#page-8-0)**

#### **U**

ukládání aktivit **[11](#page-14-0)** ukládání dat **[6](#page-9-0)** uložení, polohy **[4](#page-7-0)** upozornění **[13](#page-16-0), [14](#page-17-0)** srdeční tep **[9](#page-12-0)** USB **[7](#page-10-0)** uživatelská data, odstranění **[16](#page-19-0)** uživatelský profil **[13](#page-16-0)**

#### **V**

velikosti kol **[19](#page-22-0)** Virtuální nosič holí **[3](#page-6-0)** vítr **[4](#page-7-0)** vzdálenost měření **[2,](#page-5-0) [3](#page-6-0)** upozornění **[13](#page-16-0)** vzhledy hodinek **[7](#page-10-0), [12](#page-15-0)**

#### **Z**

záběry **[11](#page-14-0)** zobrazení greenu, poloha jamky **[2](#page-5-0) – [4](#page-7-0)** zóny, srdeční tep **[10](#page-13-0)**

# support.garmin.com

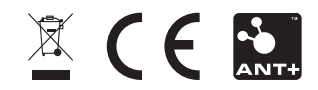